### **Temperatuurregeling**

### **IVF-incubator**

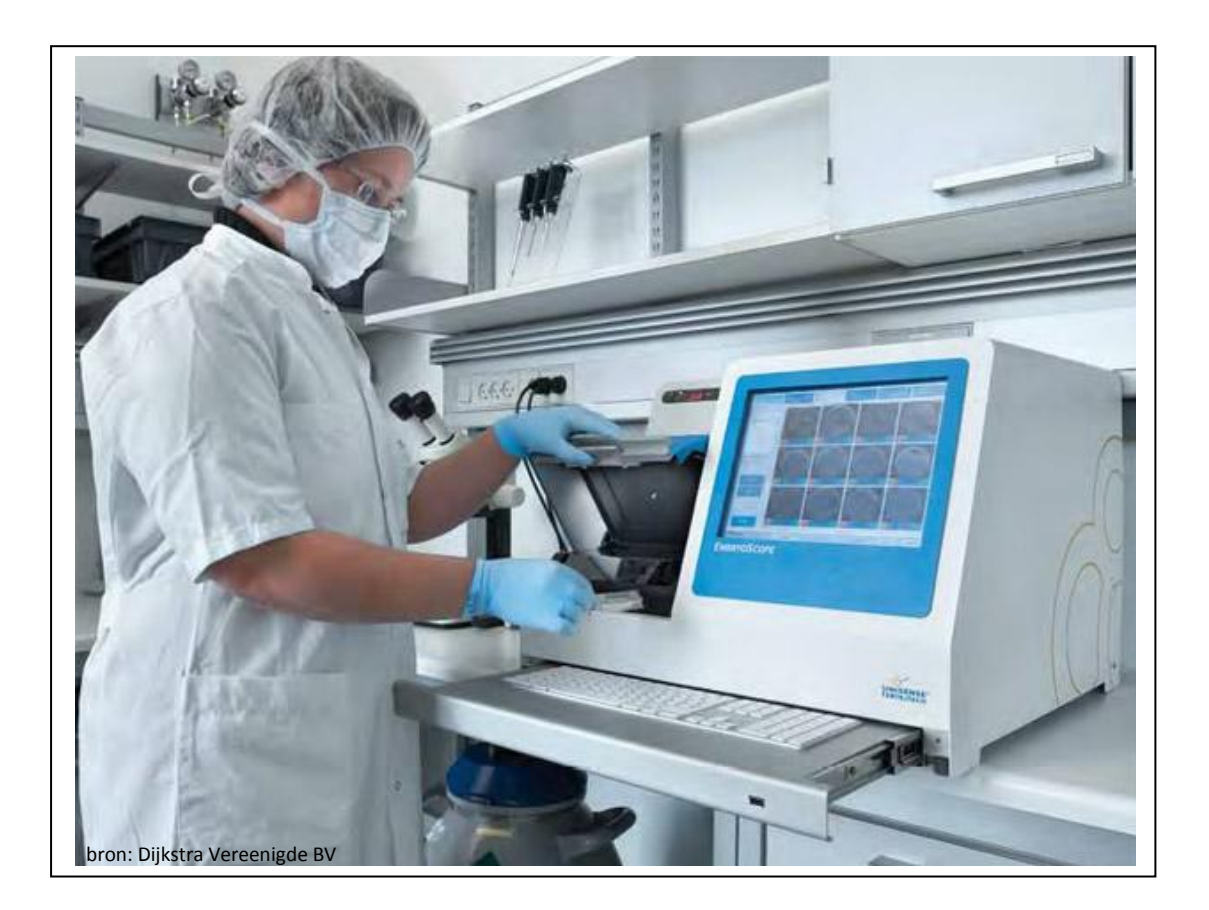

## **Docentenhandleiding**

juni 2014

Ton van Amelsfort Menno van Dongen Frank Poelmans

ESOE TU Eindhoven

### **Inhoudsopgave**

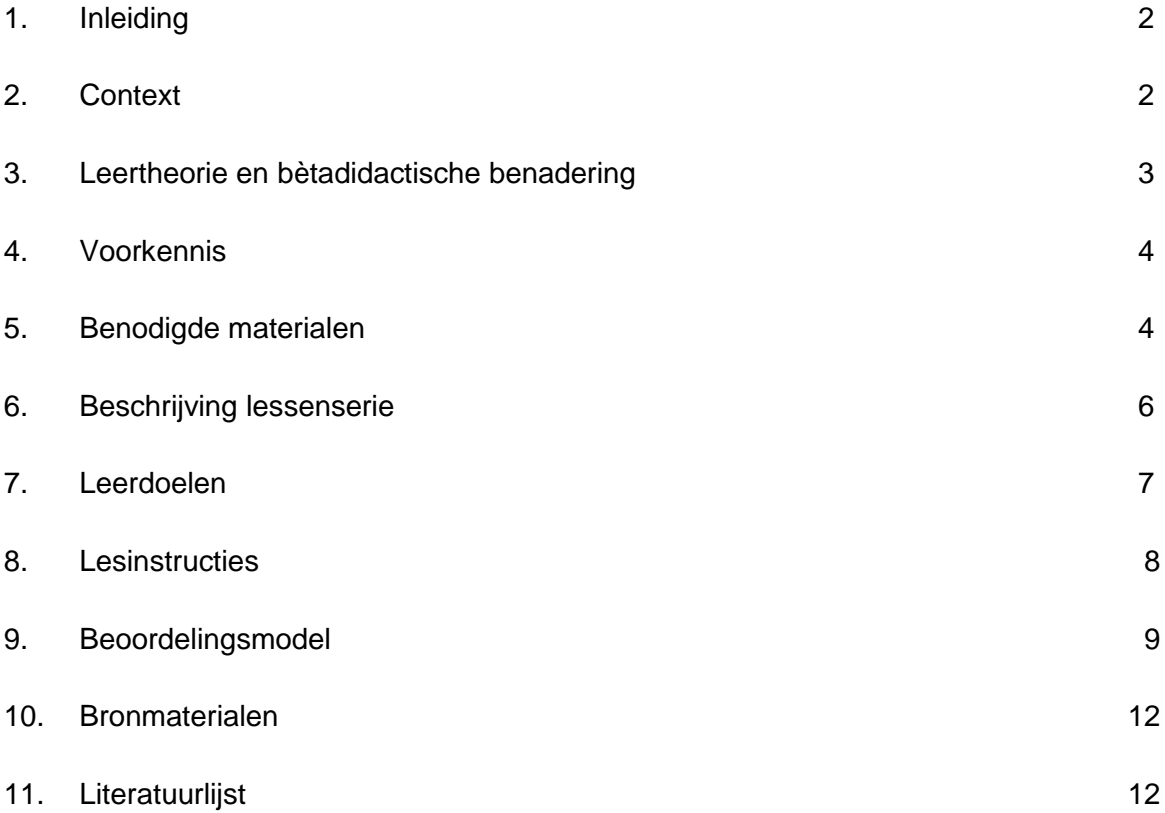

#### Bijlagen:

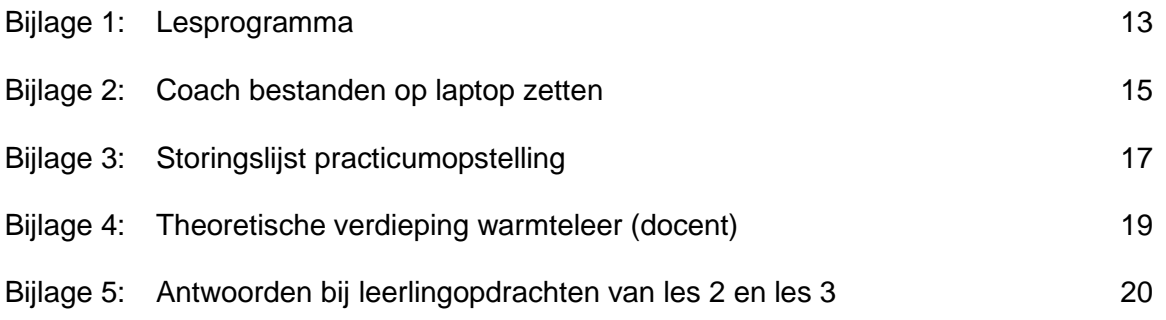

#### **1. Inleiding**

Deze docentenhandleiding hoort bij de lessenserie "temperatuurregeling IVF-incubator". De lessenserie bestaat uit 4 lessen en is ontwikkeld voor natuurkundeleerlingen van VWO 5. Het is een praktische opdracht op het gebied van technische automatisering, die gebruik maakt van het programma Coach 6 van CMA. Het centrale doel is om leerlingen kennis te laten maken met het onderwerp regeltechniek. Leerlingen gaan eerst een proces handmatig regelen en vervolgens, na bestuderen van de theorie, een automatische regeling ontwerpen. Hiertoe wordt vanuit modelvorming een algoritme opgesteld, dat wordt omgeschreven naar een computerprogramma in Coach 6. Leerlingen verzamelen tussenresultaten van de lessen in een (ontwerp)dossier en schrijven na afloop een kort verslag. Het geheel kan worden beoordeeld aan de hand van een beoordelingsmodel.

#### **2. Context**

Om de leerlingen bewust te maken van de relevantie van regeltechniek, wordt voor de lessenserie een betekenisvolle context gebruikt: "Temperatuurregeling van een IVFincubator".

In-vitrofertilisatie (IVF), ook wel reageerbuisbevruchting genoemd, is een techniek waarbij eicellen buiten het lichaam bevrucht worden met zaadcellen. Na inseminatie worden de eicellen bewaard in een incubator, waarin de temperatuur heel nauwkeurig constant moet worden gehouden (36,5  $\mathrm{^0C}$  - 37,2  $\mathrm{^0C}$ ). Als dat niet gebeurd, sterft het embryo. Deze constante temperatuur kan alleen worden bereikt met een automatische temperatuurregeling.

In de lessenserie wordt de temperatuurregeling van een IVF-incubator geïmiteerd. Er is bewust gekozen voor een thema uit de biologie, omdat de verwachting is dat hierdoor NG-leerlingen en vooral ook meisjes worden aangesproken. Het zou kunnen, dat jongens deze context wat minder interessant vinden. Zij worden echter goed aangesproken door de technische inhoud.

Voor de start van de lessenserie is het zinvol om eerst het onderwerp IVF te introduceren. Hiervoor kan in een voorafgaande les (les 0) een video worden getoond en worden nabesproken.

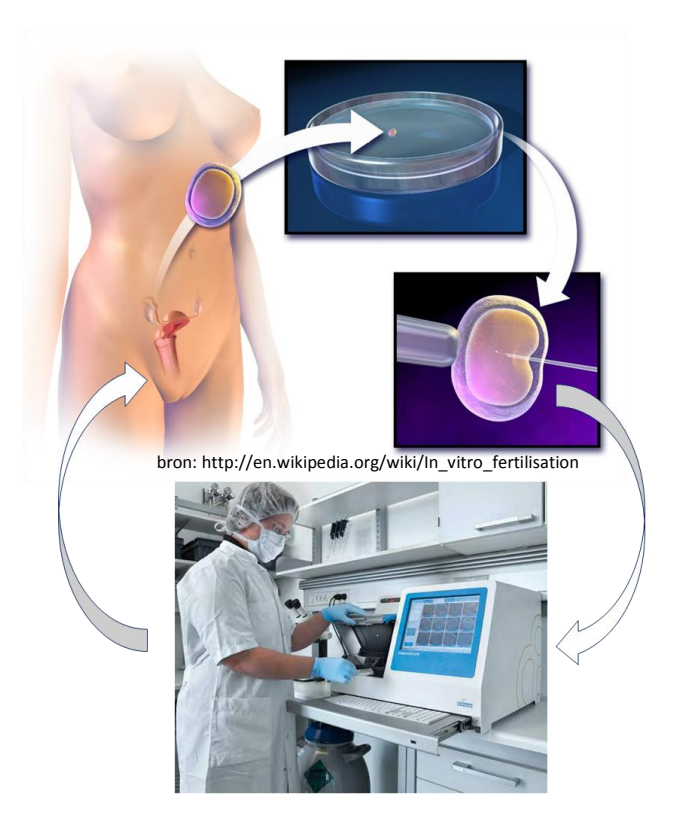

Onderstaand zijn twee hyperlinks naar video's opgenomen. Elke video duurt ca. 5 min. De eerste video behandelt vooral het technische aspect van IVF. De tweede video gaat meer over het emotionele aspect van IVF bij aanstaande ouders.

<http://video.nationalgeographic.com/video/ivf-sci>

[https://www.google.nl/url?sa=t&rct=j&q=&esrc=s&source=video&cd=1&cad=rja&uact=8&ved=0CEUQtwIwAA&url=http%3](https://www.google.nl/url?sa=t&rct=j&q=&esrc=s&source=video&cd=1&cad=rja&uact=8&ved=0CEUQtwIwAA&url=http%3A%2F%2Fwww.youtube.com%2Fwatch%3Fv%3DGeigYib39Rs&ei=7BY8U6uHK4G3O4z3gPAK&usg=AFQjCNGVtNQP0Be1wCOlZpmgniYriEto7g&sig2=4IRRvpD1hUFCVZGmzPQlKw) [A%2F%2Fwww.youtube.com%2Fwatch%3Fv%3DGeigYib39Rs&ei=7BY8U6uHK4G3O4z3gPAK&usg=AFQjCNGVtNQP0](https://www.google.nl/url?sa=t&rct=j&q=&esrc=s&source=video&cd=1&cad=rja&uact=8&ved=0CEUQtwIwAA&url=http%3A%2F%2Fwww.youtube.com%2Fwatch%3Fv%3DGeigYib39Rs&ei=7BY8U6uHK4G3O4z3gPAK&usg=AFQjCNGVtNQP0Be1wCOlZpmgniYriEto7g&sig2=4IRRvpD1hUFCVZGmzPQlKw) [Be1wCOlZpmgniYriEto7g&sig2=4IRRvpD1hUFCVZGmzPQlKw](https://www.google.nl/url?sa=t&rct=j&q=&esrc=s&source=video&cd=1&cad=rja&uact=8&ved=0CEUQtwIwAA&url=http%3A%2F%2Fwww.youtube.com%2Fwatch%3Fv%3DGeigYib39Rs&ei=7BY8U6uHK4G3O4z3gPAK&usg=AFQjCNGVtNQP0Be1wCOlZpmgniYriEto7g&sig2=4IRRvpD1hUFCVZGmzPQlKw)

#### **3. Leertheorie en bètadidactische benadering**

Bij het ontwerpen van de lessenserie is uitgegaan van de constructivistische leertheorie. Het constructivisme stelt de leerling als actief lerende centraal. Volgens deze leertheorie is de leerling in staat om nieuwe kennis zelf te ontwikkelen als er een aansluiting is met reeds aanwezige voorkennis *(Ertmer & Newby,1993)*. Door leerlingen te laten samenwerken kan het leereffect worden versterkt (sociaal constructivisme). De lessenserie is gebaseerd op de volgende bètadidactische benaderingen:

#### Context onderwijs

Er wordt gebruik gemaakt van een betekenisvolle context: "Temperatuurregeling van een IVF incubator". Deze context wordt op kleine schaal geïmiteerd door een weerstand te verwarmen en de temperatuur hiervan direct te meten met een temperatuursensor die aan Coach is gekoppeld. Aan het eind van de lessenserie wordt de leerlingen gevraagd om een transfer te maken naar andere contexten.

#### Probleemgestuurd onderwijs

In de lessenserie wordt de leerlingen een probleem voorgelegd. Namelijk: hoe is de temperatuurregeling te automatiseren in Coach. Ze moeten hiervoor zelf op zoek naar de benodigde informatie uit de warmteleer en wiskunde/informatica (modelleren in Coach).

#### Geleid heruitvinden

Het is de bedoeling dat door gerichte vraagstelling bij de opdrachten, de voorkennis bij de leerlingen zodanig wordt geactiveerd, dat ze in staat zijn om de relevante kennis voor een automatische temperatuurregeling in Coach zelf te construeren. Het idee van een proces met terugkoppeling (regelproces) is natuurlijk al heel lang geleden ontdekt. Door een goede sturing in de opdrachten, kunnen leerlingen deze kennis als het ware opnieuw uitvinden *(Bakker,2008)*.

#### Gebruik modelvorming, practica en ICT

Het gebruik van modelvorming, practica en ICT is belangrijk bij de begripsvorming in bètaonderwijs (*Van Eijck, 2013)*. Hiervan wordt in de lessen gebruik gemaakt. Vanuit de natuurkunde (warmteleer) leren de leerlingen het proces van opwarmen en afkoelen te beschrijven in een model. Vanuit dit model gaan ze een algoritme opstellen voor het maken van een geautomatiseerde temperatuurregeling. Er worden practica gebruikt om het proces van modelvorming te ondersteunen (Les1) en om het opgestelde algoritme in de praktijk te testen (Les 4). Bij de practica wordt gebruik gemaakt van het softwarepakket Coach. Met Coach kan worden gemodelleerd en kan ook worden gemeten en gestuurd. Voor meten en sturen wordt een interface gebruikt (CoachLab).

Modelleren in Coach is voor leerlingen begrijpelijk en vindt plaats in een eenvoudig gestructureerde programmeertaal (CoachTaal). De leerlingen kunnen hun ontworpen algoritme dus eenvoudig invoeren. Meet- en stuurgegevens kunnen in Coach overzichtelijk worden weergegeven in tabellen en grafieken. Het pakket is daarmee uitermate geschikt om een moeilijk onderwerp als regeltechniek voor leerlingen inzichtelijk te maken.

#### Vakoverstijgend

In de lessen komen onderwerpen aan bod uit verschillende vakken:

- Natuurkunde: warmteleer
- Wiskunde: grafieken, modelvorming, functies en vergelijkingen
- Informatica: modelvorming en programmeren
- Techniek: regelkring
- Biologie: IVF-context.

#### **4. Voorkennis**

De lessenserie is gebaseerd op de volgende voorkennis van leerlingen:

#### Natuurkunde:

- Begrippen: warmte Q, soortelijke warmte c, warmtecapaciteit C.
- Opwarming Q=m.c.ΔT en Q=C.ΔT.
- Elektrisch vermogen P=U.I
- Rekenen met juiste eenheden van warmte, energie en vermogen.
- Praktische vaardigheid in aansluiten elektrische schakelingen met systeembord en Coach.

#### Wiskunde:

- Aflezen grafieken.
- Begrippen: helling aan de grafiek en richtingscoëfficiënt van de raaklijn.
- Oplossen van 2 vergelijkingen met 2 onbekenden.

#### Informatica:

- Basiskennis van meten en sturen m.b.v. softwarepakket Coach.
- Basiskennis van Excel tabellen en grafieken maken.

#### **5. Benodigde materialen**

De lessenserie bestaat uit 4 lessen. Voor elke les is een stencil met opdrachten beschikbaar. Bij het uitvoeren van de opdrachten werken de leerlingen samen in tweeof drietallen. Per groepje nemen de leerlingen de uitgewerkte opdrachten op in een dossier. Dit dossier wordt na afloop van de lessen aangevuld met een kort verslag.

Les 2 en les 3 zijn theorielessen. Hiervoor zijn, behalve de stencils met opdrachten, geen extra materialen nodig. Les 1 en les 4 zijn practica. Naast de stencils met opdrachten zijn hiervoor de volgende materialen nodig:

- Laptop met softwarepakket Coach 6 en twee bestanden voor les 1 en les 4
- CoachLabII+ (interface) met USB kabel en voedingskabel
- Coach Systeembord met voedingskabel
- Voeding (regelbare spanning 0-12 V en regelbare stroom 0-2 A) met voedingskabel
- Temperatuursensor Coach type TI0511 -20 C…125 C
- Sensorschoentje voor plaatsing van de sensor op de weerstand (maakdeel, b.v. solderen)
- Beker met houder voor weerstand (keramisch, 6 Ohm)
- Gedestilleerd water
- Signaalkabels 3 stuks rood en 3 stuks zwart

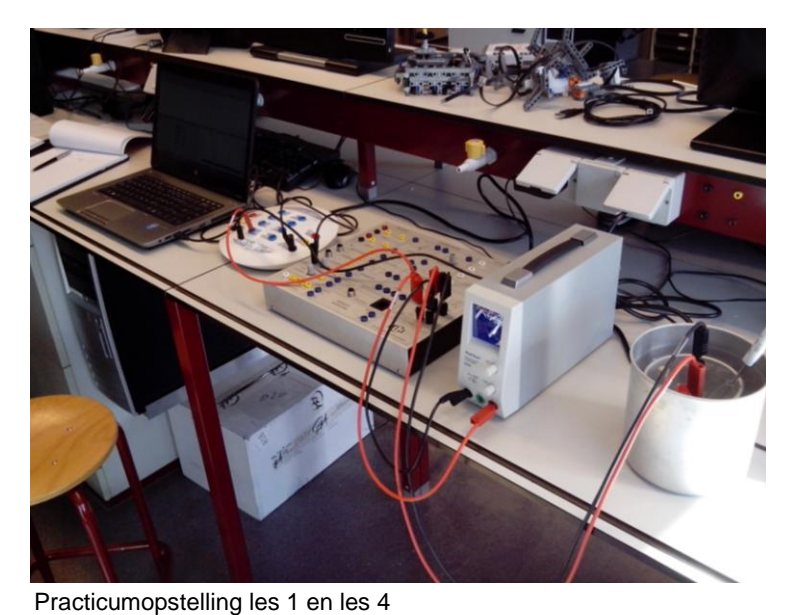

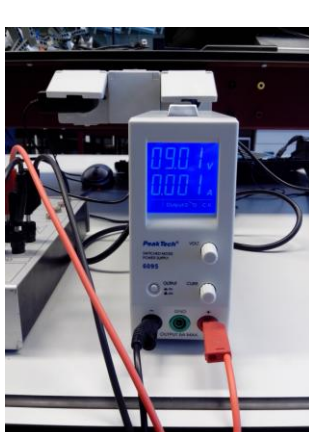

Voeding (regelbaar)

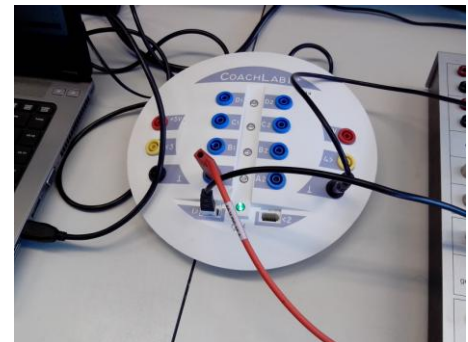

CoachLabII+ (interface) Coach systeembord

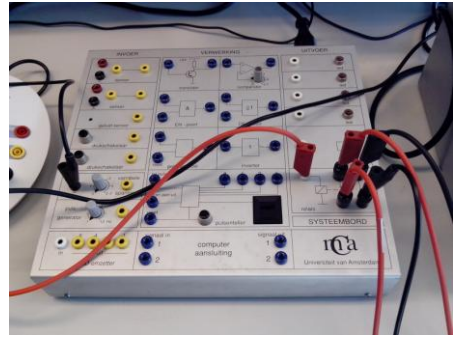

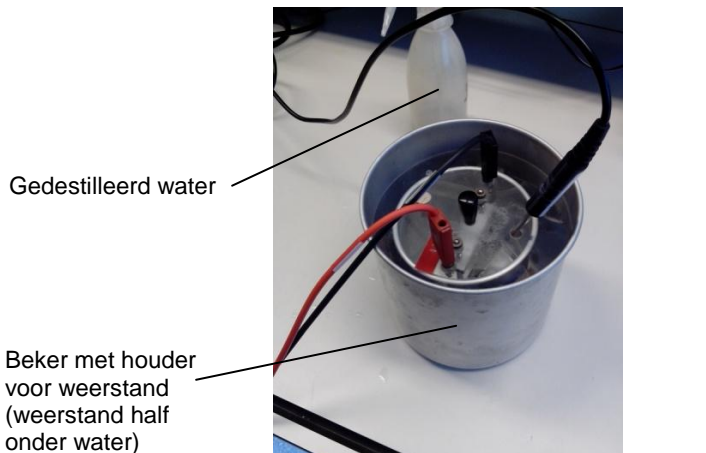

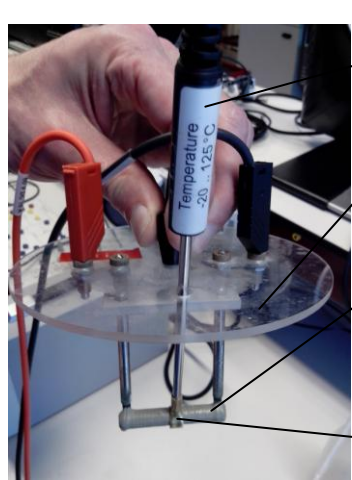

**Temperatuursensor** 

Houder voor weerstand

Weerstand (keramisch)

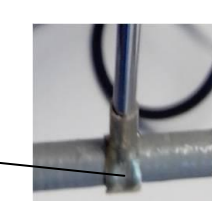

Sensorschoentje

#### **6. Beschrijving lessenserie**

De lessenserie bestaat uit 4 lessen van 50 minuten en na de 4<sup>e</sup> les enkele uren huiswerk voor het verslag:

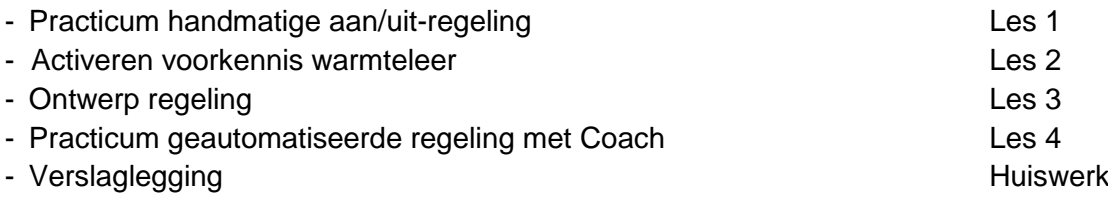

#### Practicum handmatige aan/uit-regeling (Les 1)

Na een korte introductie in het onderwerp temperatuurregeling van een IVF-incubator gaan de leerlingen in duo's een practicumopstelling bouwen. Met deze practicumopstelling wordt de IVF-incubator nagebootst. De opstelling bestaat uit een weerstand als verwarmingselement, een temperatuursensor die de temperatuur van de weerstand meet, een interface naar de laptop (systeembord en CoachLab) en het programma Coach op de laptop. Op het beeldscherm van de laptop kan in Coach een schakelaar worden bediend, die via de interface en een relais de stroomtoevoer naar de weerstand in- of uitschakelt. De temperatuur wordt gemeten met de sensor en via de interface weergegeven op het beeldscherm. Het is nu de bedoeling dat de leerlingen met handmatige bediening van de schakelaar de temperatuur van de weerstand constant proberen te houden op 36,8 °C (maximale afwijking 0,3 °C). Hiermee doen ze eigenlijk na wat er in een incubator gebeurt. Komt de temperatuur te hoog of te laag uit, dan sterft het embryo. Leerlingen ontdekken dat het systeem een traagheid heeft en dat ze de schakelaar al moeten uitschakelen voordat de gewenste temperatuur is bereikt. Door vraagsturing in de leerlingenopdracht ontdekken ze welke factoren van invloed zijn op de in- en uitschakelmomenten.

#### Activeren voorkennis warmteleer (Les 2)

Bij les 2 is geen practicumopstelling nodig. De leerlingen werken in duo's en gaan hun voorkennis van de warmteleer activeren: o.a. de omzetting van elektrische energie naar warmte, opwarming en warmtecapaciteit met bijbehorende formules. Door sturing in de leerlingenopdracht leren ze op basis van deze voorkennis een model op te stellen voor het opwarmtraject (inschakelen) en voor het afkoeltraject (uitschakelen). Uit het model en de meetgegevens uit les 1 kunnen ze de warmtecapaciteit en het warmteverlies berekenen. Deze gegevens hebben ze nodig om de temperatuurregeling in Coach te automatiseren.

#### Ontwerp regeling (Les 3)

Bij les 3 is geen practicumopstelling nodig. In deze les gaan leerlingen een ontwerp maken om de temperatuurregeling te automatiseren in Coach. Hiervoor worden de meetgegevens uit les 1 gebruikt en het model uit les 2. Ze gaan eerst een algoritme opstellen en in woorden te beschrijven. Daarna gaan ze het opgestelde algoritme omzetten naar een logisch programma in CoachTaal.

Om leerlingen de oplossing zelf te laten ontdekken, is een leerlingenopdracht aanwezig met gestuurde vraagstelling. In de leerlingenopdracht zijn ook relevante programmeercommando's in CoachTaal opgenomen.

#### Practicum geautomatiseerde regeling met Coach (Les 4)

In les 4 bouwen de leerlingen dezelfde practicumopstelling als in les 1. Ze gaan vervolgens het ontworpen programma (in CoachTaal) invoeren en werkend maken. Op die manier realiseren ze een geautomatiseerd regelsysteem in Coach, waarmee de temperatuur binnen de aangegeven grenzen constant wordt gehouden. De leerlingen ontdekken het voordeel van een geautomatiseerde regelkring ten opzichte van een handmatige bediening. Er is een leerlingenopdracht aanwezig met gestuurde instructies.

#### Verslaglegging (Huiswerk)

Na de 4<sup>e</sup> les maken de leerlingen thuis een verslag van de uitvoering en bevindingen. Om te toetsen of leerlingen de essentie van een regelsysteem begrepen hebben, wordt een transfer gevraagd naar toepassingen van regelsystemen in het dagelijks leven. Het verslag wordt met een cijfer beoordeeld op structuur en inhoud. Hiervoor is een beoordelingsmodel beschikbaar (zie hoofdstuk 9).

#### **7. Leerdoelen**

#### Practicum handmatige aan/uit-regeling (Les 1), *leerdoelen:*

- De leerling kan een eenvoudige praktische opdracht uitvoeren om de temperatuur van een vloeistof te meten en handmatig te regelen.
- De leerling ontdekt dat de trage reactie van het systeem invloed heeft op zijn schakelmomenten en op de gewenste eindtemperatuur.

#### Activeren voorkennis warmteleer (Les 2), *leerdoelen:*

- De leerling kan het natuurkundige proces van opwarmen en afkoelen beschrijven in een model op basis van voorkennis uit de warmteleer.
- De leerling kan de warmtecapaciteit C van het systeem bepalen op basis van het model en de meetgegevens uit Les1
- De leerling kan de helling (richtingscoëfficiënt) van de temperatuur-tijd-grafiek verklaren vanuit het model en de meetgegevens uit Les1

#### Ontwerp regeling (Les 3), *leerdoelen:*

- De leerling kan een ontwerp voor een geautomatiseerde temperatuurregeling maken door een algoritme op te stellen en in woorden te beschrijven.
- De leerling kan het opgestelde algoritme omzetten naar een logisch programma in CoachTaal.

#### Practicum geautomatiseerde regeling met Coach (Les 4), *leerdoelen:*

- De leerling kan het ontworpen programma (in CoachTaal) invoeren en werkend maken.
- De leerling kan de regelkring beschrijven aan de hand van de componenten in het systeem.
- De leerling ontdekt het voordeel van een geautomatiseerde regelkring ten opzichte van een handmatige bediening.

#### Verslaglegging (Huiswerk), *leerdoelen:*

- De leerling kan een gestructureerd verslag maken.
- De leerling kan de uitvoering van het experiment beschrijven, de uitkomst analyseren en hieruit conclusies trekken.
- De leerling kan een transfer maken naar andere regelsystemen in het dagelijks leven.

#### **8. Lesinstructies**

- 1) Vóór uitvoering van de lessen is het aan te raden om het lesprogramma te bestuderen (zie bijlage 1). Hierin zijn per les de activiteiten met een tijdinschatting weergeven.
- 2) Alle laptops die gebruikt worden bij de practica (les 2 en les 4) moeten worden voorzien van de juiste Coachbestanden. Als de leerlingen deze bestanden in Coach openen, kunnen ze direct aan de slag. De bestanden zorgen voor de goede lay-out van grafieken en tabellen en bevatten de procedures voor de benodigde Coachcommando's.

Voor les 1 is nodig bestand: IVF les 1 zelf sturen met Coach.cmr Voor les 4 is nodig bestand: IVF les 4 geautomatiseerd sturen.cmr

De instructie om deze bestanden op de laptop te zetten, is te vinden in bijlage 2.

- 3) Bij het vullen van de beker met (gedestilleerd) water, is het belangrijk dat de weerstand half wordt ondergedompeld. Te weinig of te veel water beïnvloedt de meting nadelig.
- 4) Er moet een voorziening worden getroffen om de temperatuursensor op de juiste positie bij de weerstand te houden. Dit is nodig om een goede meting te waarborgen. Hiervoor kan het beste een "sensorschoentje" worden gesoldeerd (zie afbeelding blz. 5).
- 5) Het is belangrijk dat de docent de practica eerst zelf uitprobeert om bekend te raken met de proeven en de compatibiliteit van systemen (Coach 6 en Coachlab II+). Ook de TOA moet goed op de hoogte worden gebracht van de inhoud van de practica.
- 6) Om geen kostbare tijd bij uitvoering van de practica te verliezen, adviseren wij om de leerlinggroepen van te voren samen te stellen en alle benodigde materialen van te voren klaar te zetten (bij voorkeur één bak met materialen per groepje).
- 7) In bijlage 3 is een lijst opgenomen met belangrijke aandachtspunten om storingen te voorkomen.

#### **9. Beoordelingsmodel**

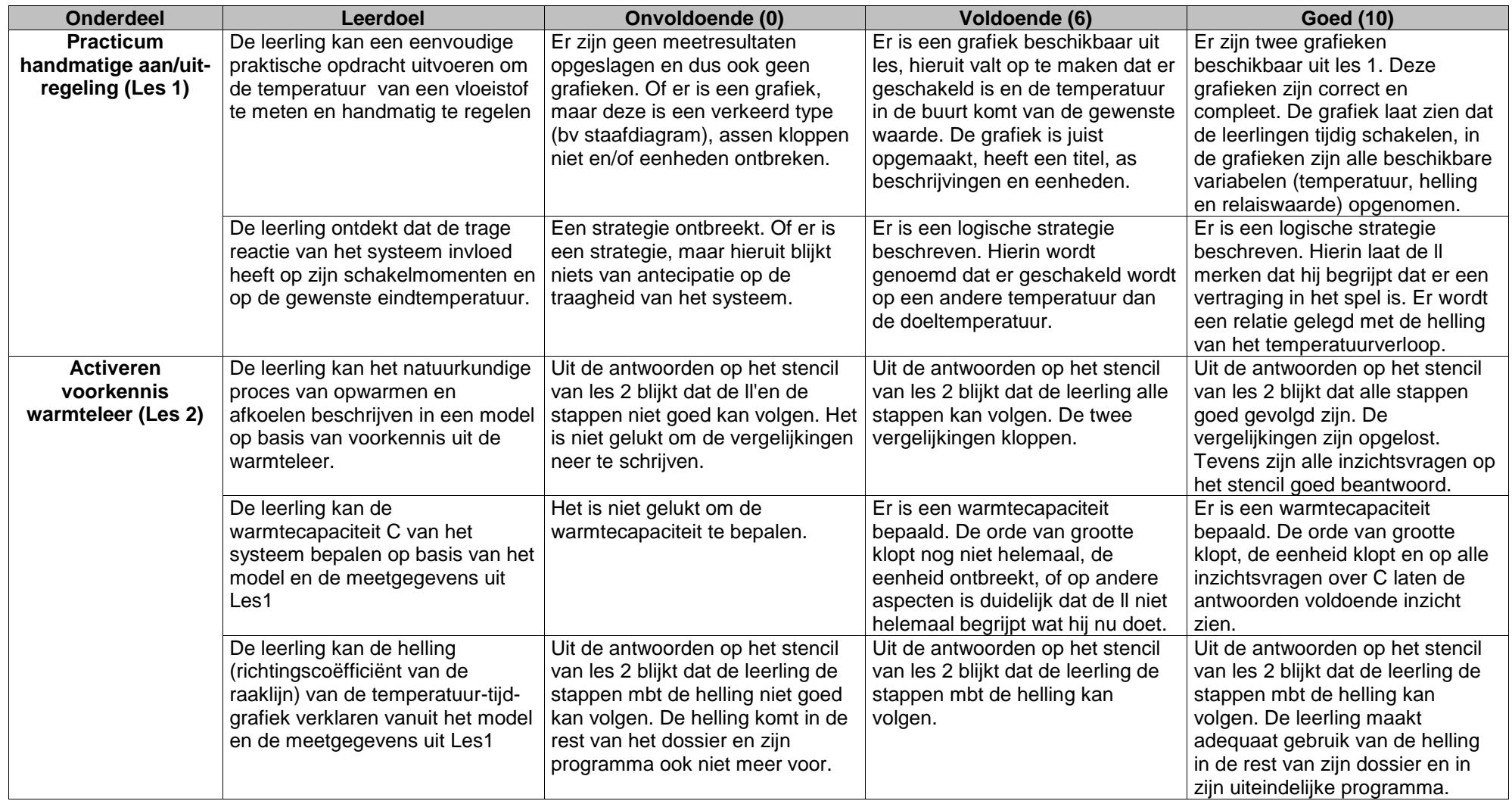

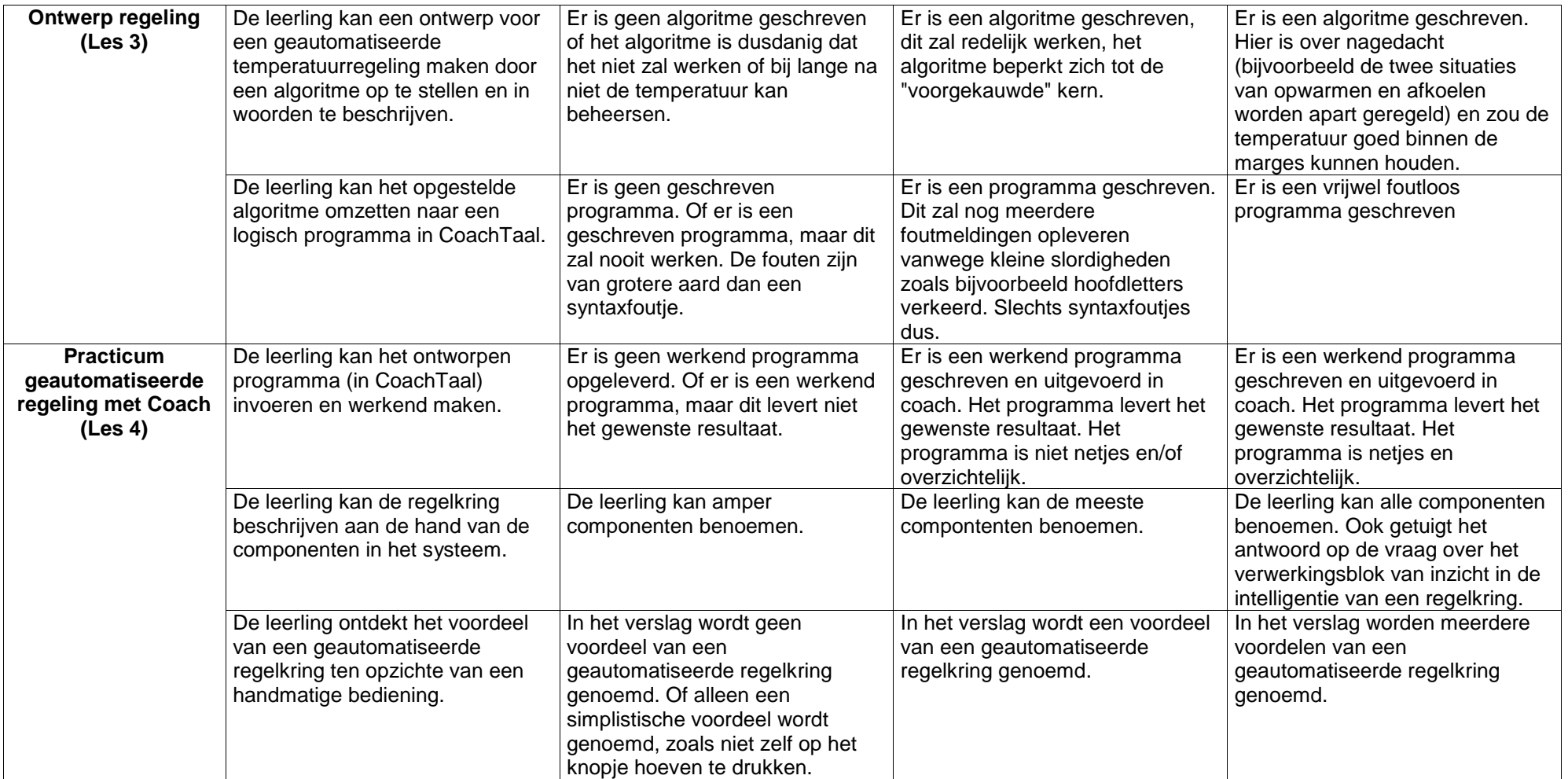

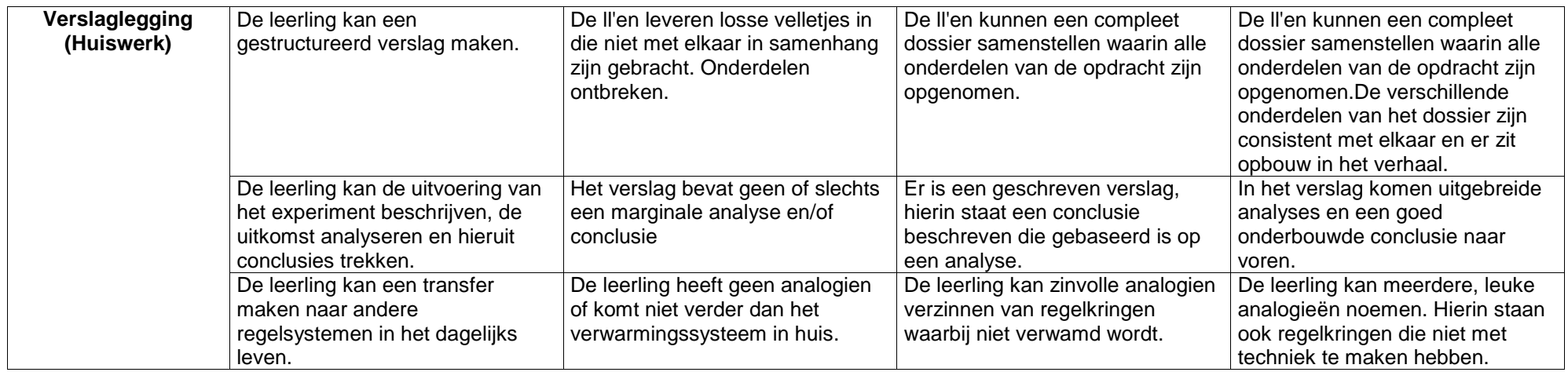

#### **10. Bronmaterialen**

#### *In-vitrofertilisatie (IVF):*

[http://www.dijkstra.net/products/Kalibratieservice-verhoogt-succesfactor-Brussels-IVF](http://www.dijkstra.net/products/Kalibratieservice-verhoogt-succesfactor-Brussels-IVF-laboratorium.html)[laboratorium.html](http://www.dijkstra.net/products/Kalibratieservice-verhoogt-succesfactor-Brussels-IVF-laboratorium.html)

#### *Warmteleer:*

Newton vwo informatieboek 2, 3<sup>e</sup> ed., ISBN 9789006311884, auteur K. Kortland, Thieme-Meulenhoff, Hoofdstuk 7 *Verwarmen en isoleren – Warmte en energie*

Toegepaste Energieleer, Warmte en Stromingsleer, 2<sup>e</sup> druk, ISBN 9789039526538, auteur A.Taal, Academic Service

#### *Regeltechniek:*

<http://slptech.be/Cursussen/Regel/regel%20blok6%20Aanuit%20regelkringen%20wm.pdf>

#### *Softwarepakket Coach en systeembord:*

[http://cma-science.nl/signaal/signaal3\\_techniek/systeembord.html](http://cma-science.nl/signaal/signaal3_techniek/systeembord.html) [http://cma-science.nl/software/coach6/pdf/c6\\_3\\_handboek\\_coachtaal.pdf](http://cma-science.nl/software/coach6/pdf/c6_3_handboek_coachtaal.pdf) [http://cma-science.nl/software/coach6/pdf/c6\\_3\\_handboek\\_modelleren.pdf](http://cma-science.nl/software/coach6/pdf/c6_3_handboek_modelleren.pdf) [http://cma-science.nl/software/coach6/pdf/c6\\_3\\_handboek\\_meten\\_&\\_sensoren.pdf](http://cma-science.nl/software/coach6/pdf/c6_3_handboek_meten_&_sensoren.pdf) [http://cma](http://cma-science.nl/software/coach6/pdf/c6_3_handboek_sturen_programmeren_&_actuatoren.pdf)[science.nl/software/coach6/pdf/c6\\_3\\_handboek\\_sturen\\_programmeren\\_&\\_actuatoren.pdf](http://cma-science.nl/software/coach6/pdf/c6_3_handboek_sturen_programmeren_&_actuatoren.pdf)

#### **11. Literatuurlijst**

Bakker, A. (2008). Geleid heruitvinden vanuit een probleemstellende benadering. *Panama‐Post. Tijdschriftvoor nascholing en onderzoek van het reken‐wiskundeonderwijs, 27*(1), 44‐50. http://www.fi.uu.nl/publicaties/literatuur/7086.pdf

Ertmer, P. & Newby, T. (1993). Behaviorism, cognitivism and constructivism: Comparing critical features from an instructional design perspective. *Performance improvement quarterly, 6* (4), 50-72

Harisson G. (1999). Investigating a Grade 11 Student's Evolving Conceptions of Heat and Temperature. *Journal of research in science teaching, 36*(1)*,*55-87

Van Eijck M. (2013). Bètadidactiek: Inleiding in het ontwerpen van onderwijs in de bètavakken. *Syllabus voor het vak Bètadidactiek van de Master of Science Education and Communication van de Technische Universiteit Eindhoven.* Versie 1.03

Vermunt, J.D. & Verloop, N. (1999). Congruence and friction between learning and teaching. *Learning and Instruction 9,* 257-280

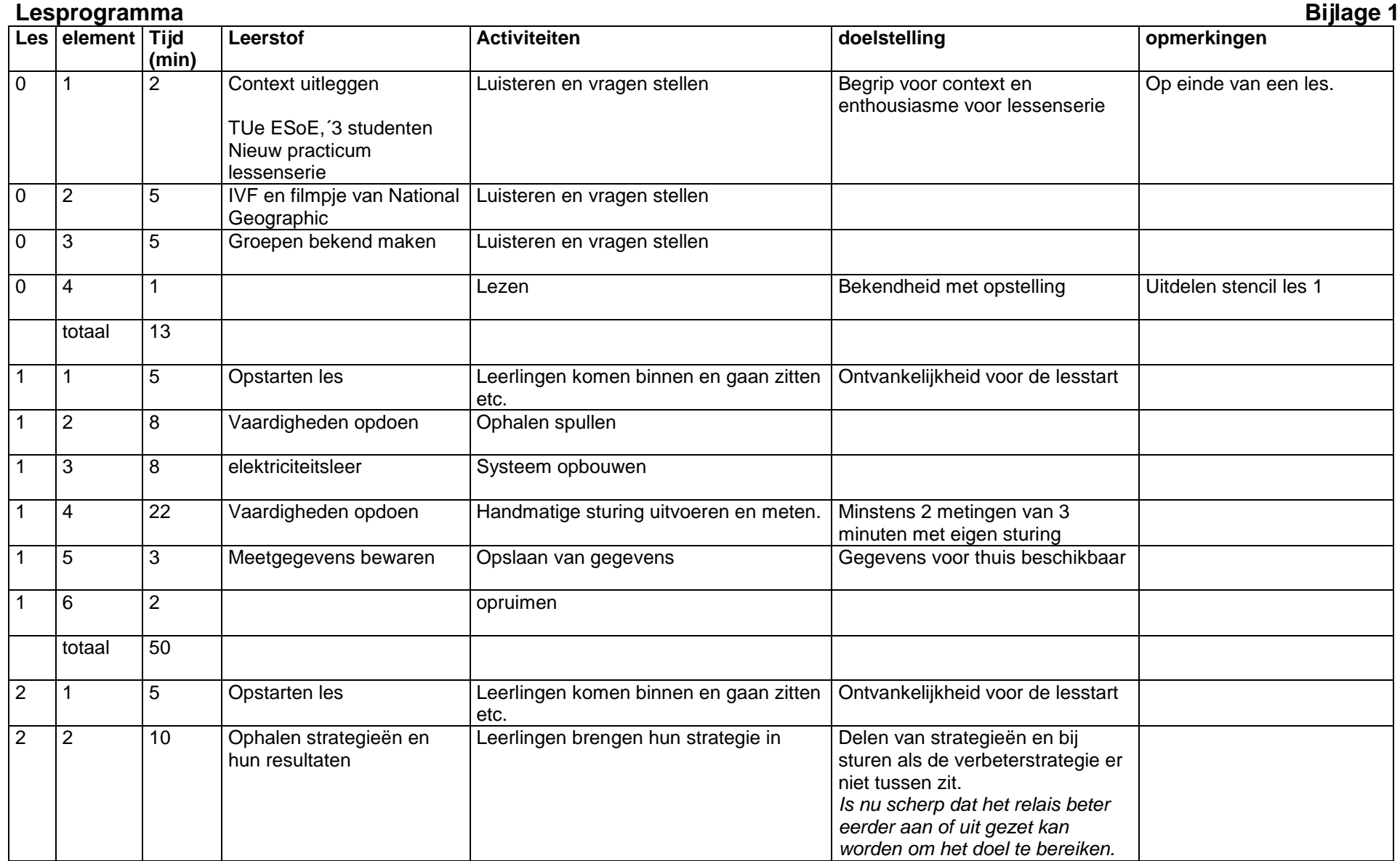

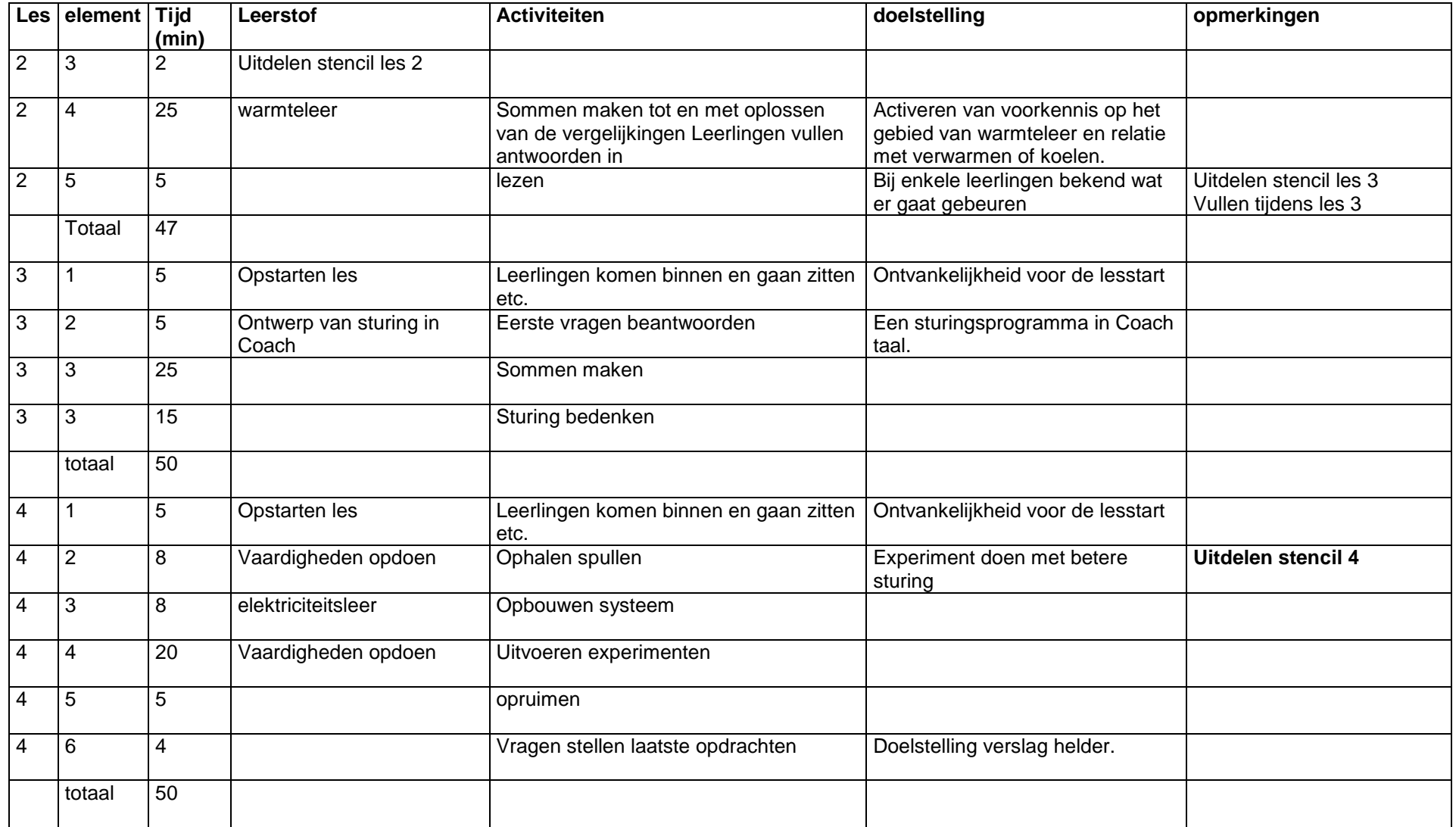

#### **Coach bestanden op laptop zetten** (Dominicus College Nijmegen).

Datum: maandag 23 juni 2014

Door Ton van Amelsfort

Er zijn 2 coach files nodig. Eén voor les 1 en één voor les 4. Beide files worden in een Coach project opgenomen; DC IVF temperatuur regelaar. Voor de lessen dient dus eerst een Coach project op een laptop te worden aangemaakt. (stap 1 t/m 4)

Zodra dat project is aangemaakt kunnen de files geladen worden. Eerst voor les 1 (stap 5 t/m 16) daarna les 4 (stap 17/27). Als beide lessen er achter elkaar op worden gezet kunnen een aantal stappen worden overgeslagen.

De files staan op een memory stick van Ton van Amelsfort. In de map *G:\dominicus\betadidaktiek AMT\20140404\4. DC IVF thermostaat\IVF les 1 zelf sturen met Coach.cmr*

Om deze op een laptop te zetten, zodat de leerlingen erbij kunnen en als ze een bestand op willen slaan dit ook in de map mijn documenten terecht komt, moeten de volgende stappen gezet worden:

- 1. Sluit de interface aan
- 2. Open op de laptop Coach als docent
- 3. Via *Bestand*, *Coach Project* en *Nieuw* aanklikken
- 4. Maak een nieuw project aan in de directory(Pad): CMA Coach Projects\2. Sturen en Regelen\1. Sturen met CMA CoachLab II+

Met als naam DC IVF temperatuur regelaar

- 5. Open de file op de memory stick
- 6. Sla vanuit Coach de file op in: C:\Program Files (+86)\CMA\Coach6\Full.NL\CMA Coach Projects\2. Sturen en Regelen\1. Sturen met CMA CoachLab II+\ DC IVF temperatuur regelaar\ IVF les 1 zelf sturen met Coach.cmr
- 7. Haal de memory stick uit de laptop
- 8. Herstart de laptop
- 9. Open de map op de dekstop met de naam: meer Leerling ….!
- 10. Stap via BINAS naar de map Coach. Daar zie je enkele snelkoppelingen naar Coach documenten staan. Dat moet voor IVF les 1 zelf sturen met Coach.cmr ook gebeuren.
- 11. Zoek via verkenner op C:\ naar IVF naar de file IVF les 1 zelf sturen met Coach.cmr
- 12. In een van de files staat in het pad …\Local\....
- 13. Maak voor die file een snelkoppeling in prog\meer Leerling …!\BINAS\Coach\
- 14. Sluit alle verkenner windows af
- 15. Herstart de laptop
- 16. Check of het werkt door via meer leerling …! Het programma op te starten als leerling
- 17. Open de file op de memory stick
- 18. Sla vanuit Coach de file op in: C:\Program Files (+86)\CMA\Coach6\Full.NL\CMA Coach Projects\2. Sturen en Regelen\1. Sturen met CMA CoachLab II+\ DC IVF temperatuur regelaar\ IVF les 4 geautomatiseerd sturen.cmr
- 19. Haal de memory stick uit de laptop
- 20. Herstart de laptop
- 21. Open de map op de desktop met de naam: meer Leerling ….!
- 22. Stap via BINAS naar de map Coach. Daar zie je enkele snelkoppelingen naar Coach documenten staan. Dat moet voor IVF les 4 geautomatiseerd sturen.cmr ook gebeuren.
- 23. Zoek via verkenner op C:\ naar IVF naar de file IVF les 4 geautomatiseerd sturen.cmr
- 24. In een van de files staat in het pad ... \Local\....
- 25. Maak voor die file een snelkoppeling in prog\meer Leerling ...!\BINAS\Coach\
- 26. Sluit alle verkenner windows af
- 27. Herstart de laptop

Check of het werkt door via meer leerling …! Het programma op te starten als leerling

Instructie voor leerlingen. Als je gegevens wilt opslaan, doe dat dan via Bestand\opslaan als . Dan komen de bestanden automatisch in Mijn Documenten te staan. De leerlingen zullen zelf moeten zorgen dat de bestanden van daaruit bij hen terecht komen.

### **Storingslijst practicumopstelling**

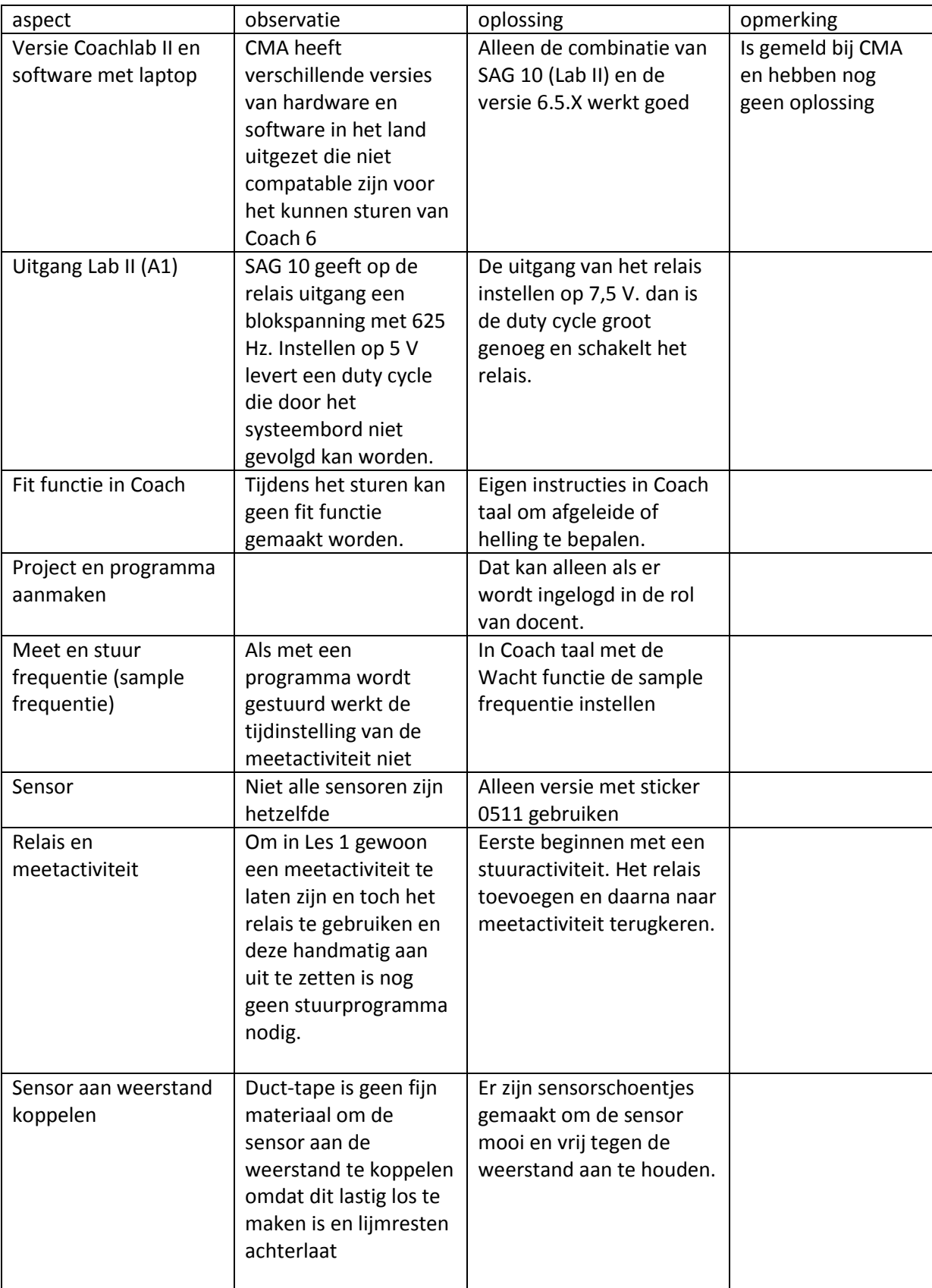

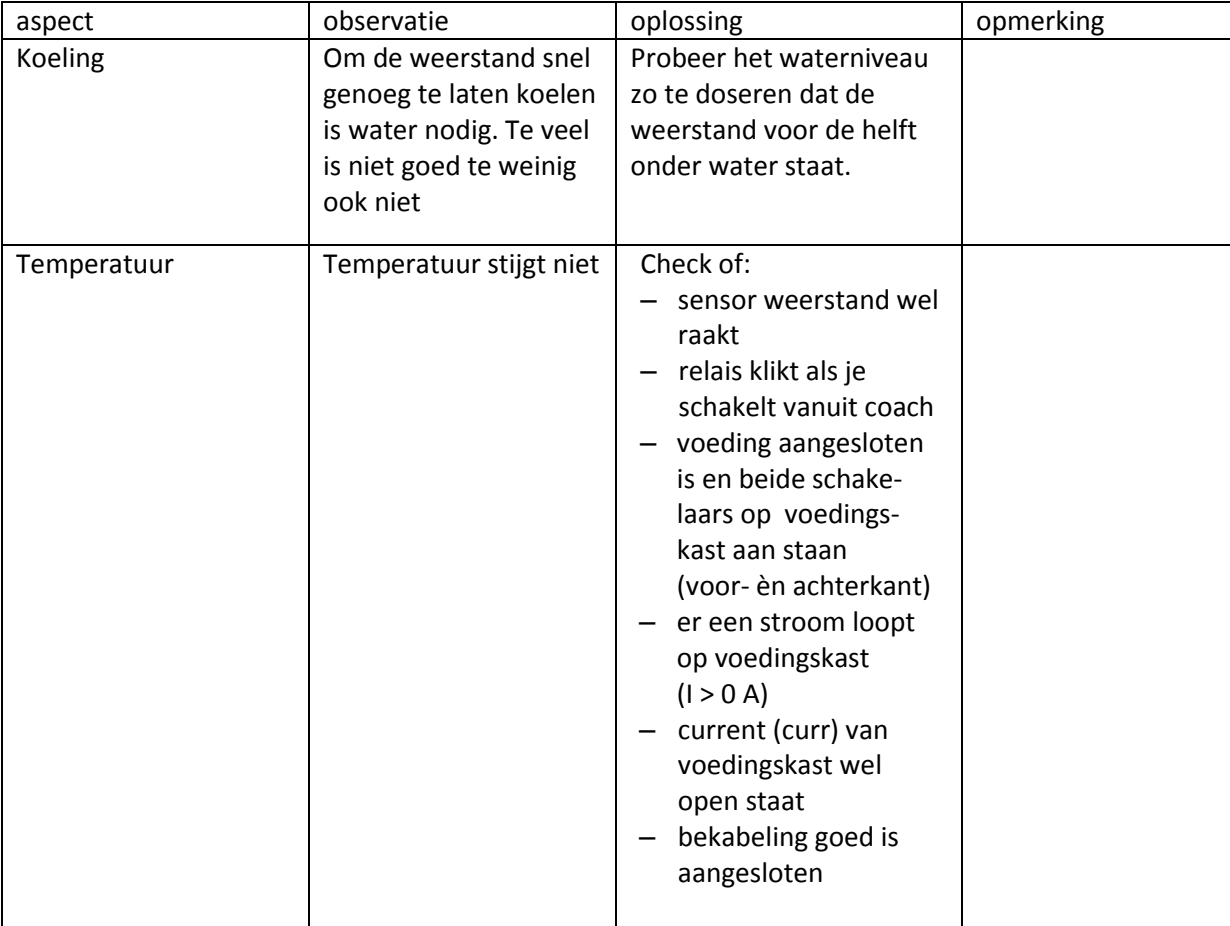

#### **Bijlage 4**

#### **Theoretische verdieping warmteleer (docent)**

De theoretische beschrijving van het opwarmings/afkoelingsproces vindt plaats door het opstellen van een differentiaalvergelijking:

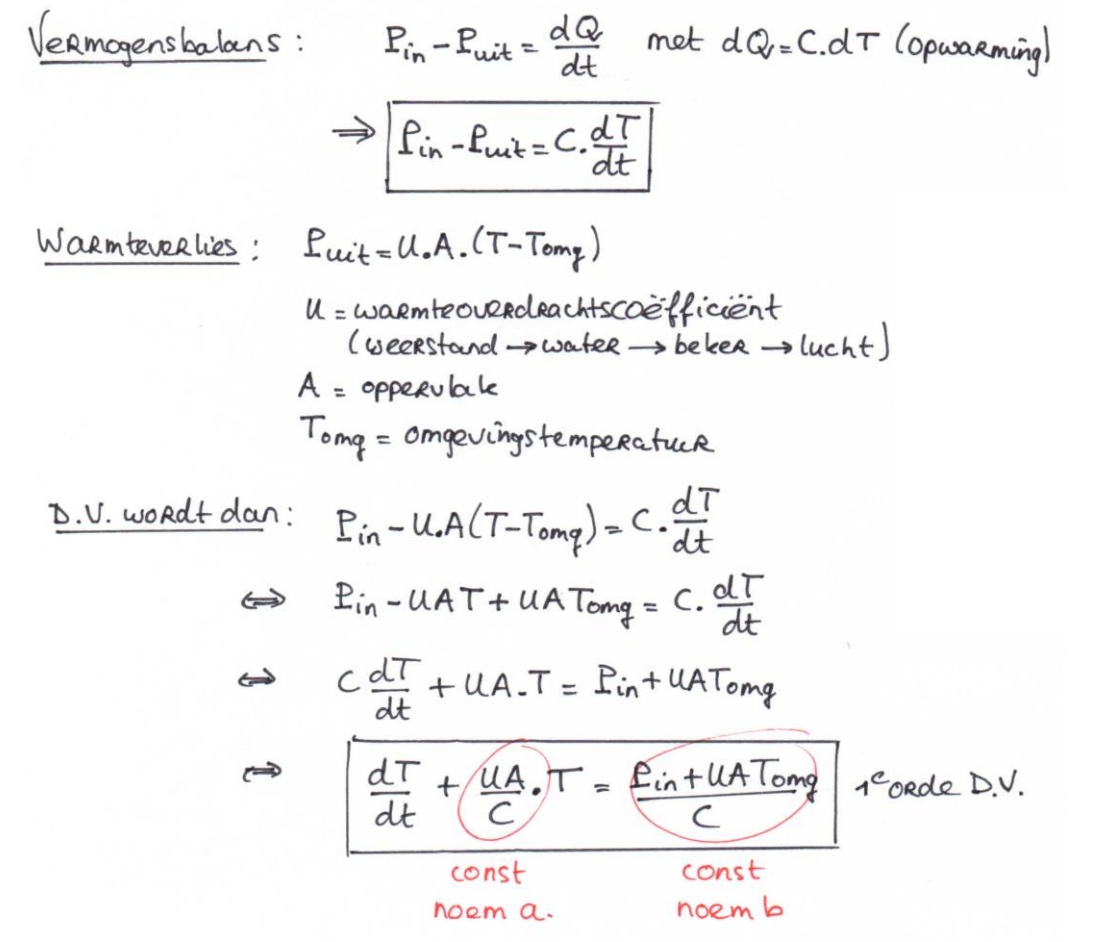

als functie van de tijd t gevonden:

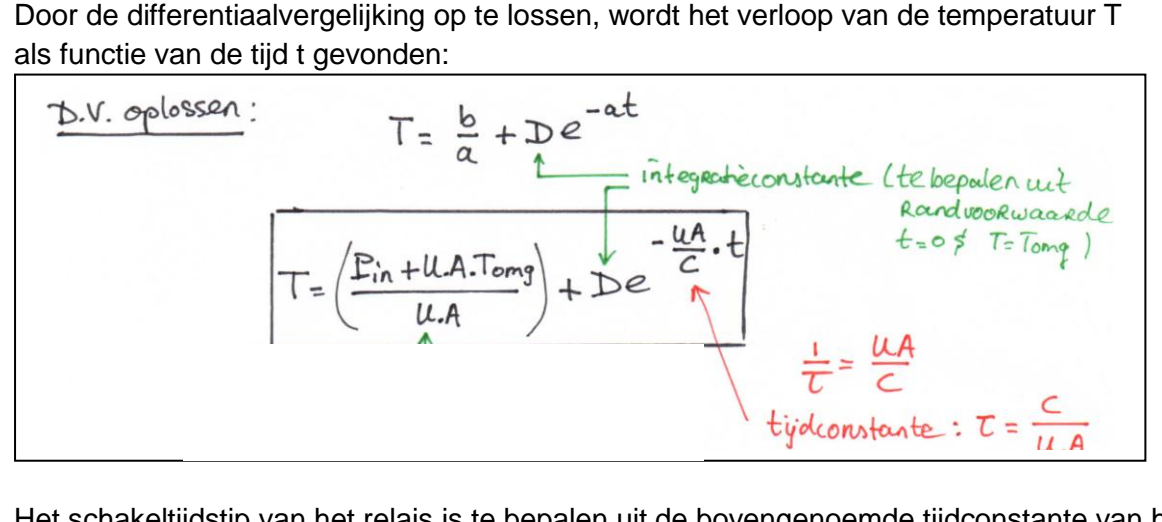

Het schakeltijdstip van het relais is te bepalen uit de bovengenoemde tijdconstante van het systeem. Deze theorie is veel te moeilijk voor VWO5 leerlingen. Daarom is er in les 3 voor gekozen om hiervoor een empirisch bepaalde benadering te geven.

**Bijlage 5**

### **Antwoorden bij leerlingopdrachten**

### **van les 2 en les 3**

# IVF – temperatuurregeling incubator

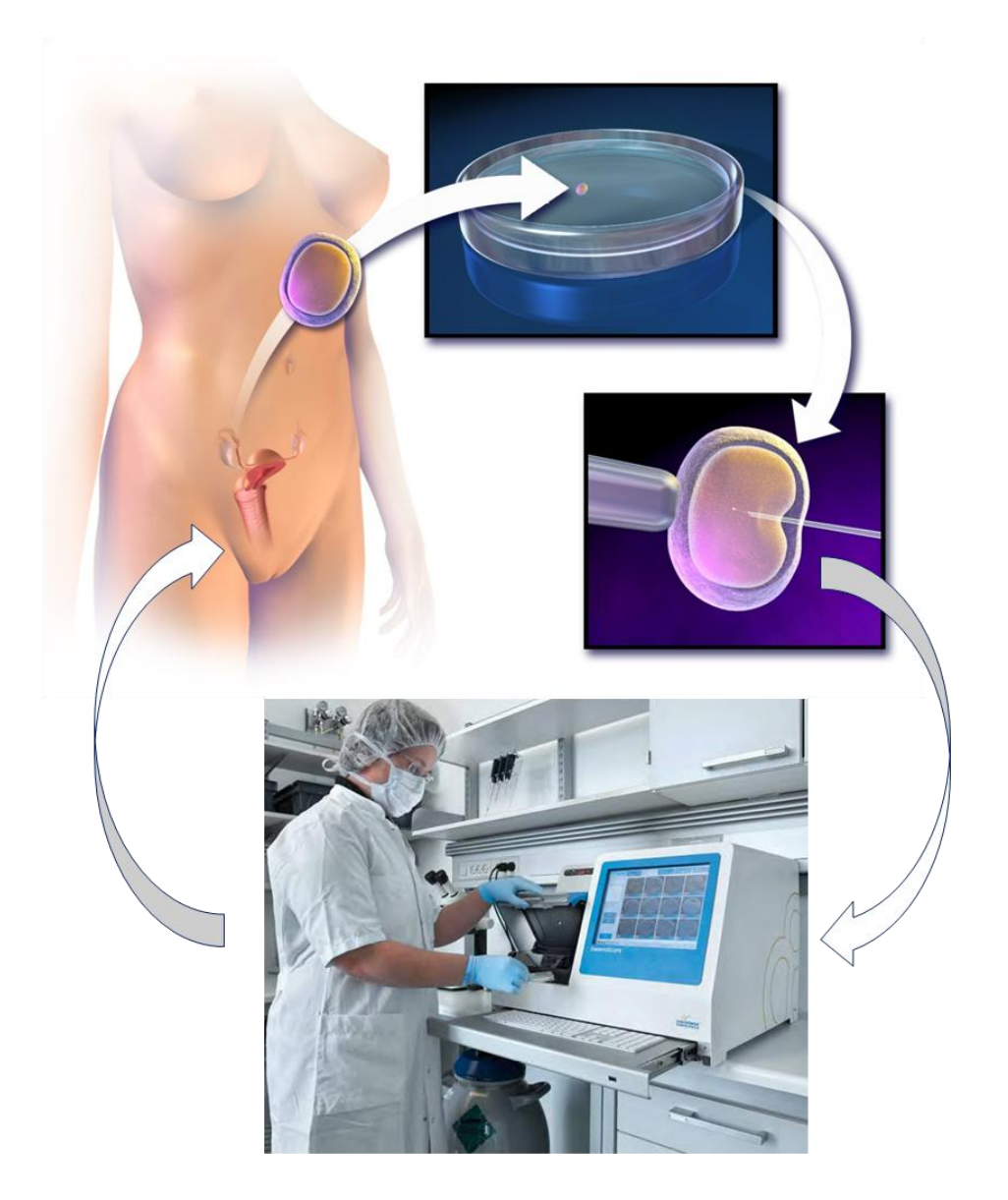

### **ANTWOORDEN bij Les 2 – Warmteleer**

#### **Dossier**

Je hebt je dossier meegenomen en deze bestaat nu uit:

- 1. Het stencil van les 1, volledig ingevuld
- 2. Samenvatting van les 1 de excelgrafieken met bijbehorende strategieën

#### **Warmteleer**

Om uiteindelijk een automatische temperatuurregeling te kunnen maken, moeten we het proces van opwarming en afkoeling wat beter bekijken. De kennis die hiervoor nodig is, wordt ook wel "warmteleer" genoemd. Een groot deel van deze kennis is al eens behandeld en zullen we gaan opfrissen. Daarom worden in dit stencil stapsgewijs een aantal vragen gesteld, die je moet beantwoorden. Het ingevulde stencil neem je weer op in jouw dossier. Vraag dus hulp aan je docent als je er niet uit komt.

We verwarmen een systeem, in theorie een incubator voor IVF behandeling, maar tijdens ons experiment is dit een weerstand in een beker met water. Niet alle toegevoerde warmte wordt in het systeem opgeslagen. Er is ook warmteverlies naar de omgeving. Voor de opgeslagen warmte *Qopslag*  in de beker geldt dus:

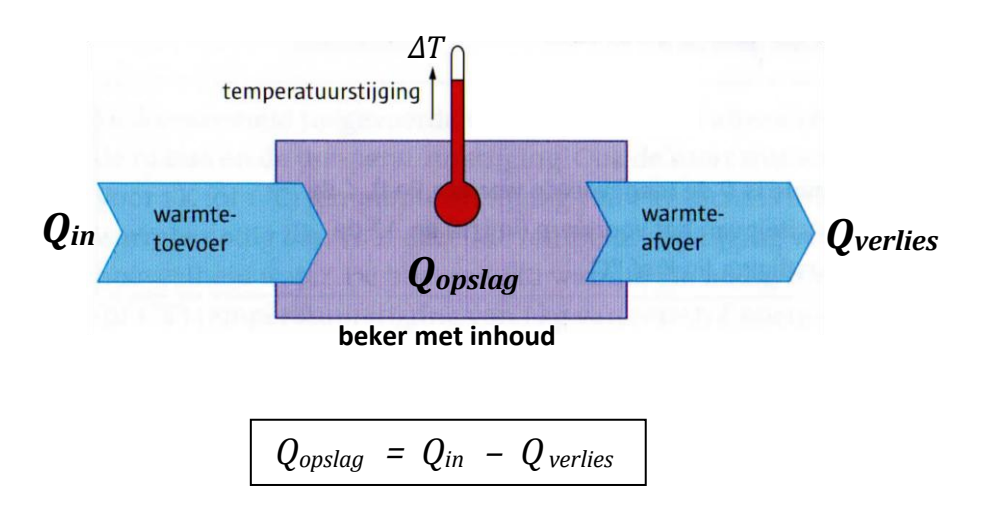

Eigenlijk staat hier de wet van behoud van energie (uitgedrukt in Joule [J] ).

Door de opgeslagen warmte in de beker stijgt de temperatuur. Hoeveel de temperatuur stijgt hangt af van de warmtecapaciteit C van het systeem (beker met inhoud). De warmtecapaciteit wordt uitgedrukt in de eenheid  $[J/$  °C].

*Beschrijf in woorden wat de warmtecapaciteit C van een systeem betekent.* 

De warmtecapaciteit van een systeem is de hoeveelheid warmte (energie in J) die nodig is om het systeem 1 °C (of 1 K) in temperatuur te laten stijgen.

*Geef de algemene formule die je kent voor opwarming, uitgedrukt in de warmtecapaciteit C? (Je kan deze formule opzoeken in Binas.)*

 $Q = C \cdot \Delta T$ 

Als we dit verwarmingsproces nu in een bepaald tijdsinterval Δt bekijken, kunnen we natuurlijk ook spreken van behoud van vermogen P (uitgedrukt in J/s).

De vermogensformule ziet er dan als volgt uit: *C •*

$$
C \cdot \frac{\Delta T}{\Delta t} = P_{in} - P_{verlies}
$$

*Laat zien hoe je aan de vermogensformule komt door uit te gaan van de vorige formules.* 

| $Q_{opslag} = Q_{in} - Q_{verlies}$                         | $C \cdot \Delta T = Q_{in} - Q_{verlies}$                                                                           |
|-------------------------------------------------------------|----------------------------------------------------------------------------------------------------|
| $Q_{opslag} = C \cdot \Delta T$ en $P = \frac{Q}{\Delta t}$ | $C \cdot \frac{\Delta T}{\Delta t} = \frac{Q_{in}}{\Delta t} - \frac{Q_{verlies}}{\Delta t} = P_{in} - P_{verlies}$ |

*Laat met eenheden zien dat de vermogensformule klopt.*

In vermogensformule alle eenheden invullen geeft links en rechts 
$$
\left(\frac{J}{s}\right)
$$
:  $\left(\frac{J}{\circ_C}\right) \cdot \left(\frac{\circ_C}{s}\right) = \left(\frac{J}{s}\right)$ 

Vanaf nu werken we met de vermogensformule. We bekijken eerst de verschillende termen die in de vermogensformule staan:

#### 1) *Pin* :

*Pin* is het toegevoerde elektrische vermogen dat in de weerstand wordt omgezet in warmtevermogen. Deze hebben we in de vorige les bepaald en gebruiken we nu om mee te rekenen.

*Er zijn twee situaties te onderscheiden tijdens ons practicum waarbij Pin verschillende waarden aanneemt. Wat is de waarde voor Pin in die situaties?*

| Situatie $1 =$ Opwarmen                          | Situatie $2 =$ Afkoelen |
|--------------------------------------------------|-------------------------|
|                                                  |                         |
| $P_{in} = U \cdot I$                             | $P_{in} = 0$            |
| ( bij U=9 V en I=1,5 A wordt $P_{in}$ = 13,5 W ) |                         |

#### 2) *Pverlies* :

Het vermogensverlies is het warmteverlies dat per seconde plaats vindt naar de omgeving. Hiervoor geldt een complexe formule. Om het ons wat makkelijker te maken zullen we aannemen dat *Pverlies* een constante waarde heeft. Dat is wel een benadering.

*Van welke factoren is Pverlies volgens jou afhankelijk? (aankruisen wat goed is)*

| $\bullet$ | materiaal van de weerstand                                                      | • omgevingsmedium      |
|-----------|---------------------------------------------------------------------------------|------------------------|
|           | ● temperatuur van de weerstand                                                  | • omgevingstemperatuur |
|           | • oppervlak van de weerstand                                                    | massa van de weerstand |
|           | $P_{vertices} = U.A.(T-Tome)$ met U=warmteoverdrachtscoëfficiënt en A=oppervlak |                        |

#### 3) *C* :

*Wat kun je zeggen over de warmtecapaciteit C? Verandert deze tijdens het experiment of is dit een constante? Waarom?*

De warmtecapaciteit C is een systeemconstante uitgedrukt in (J/ °C). Het systeem blijft tijdens het experiment ongewijzigd.

#### 4)  $\Delta$  $\frac{1}{\Delta t}$  :

Dit is de snelheid waarmee de temperatuur T stijgt (of daalt). Dus de helling van de grafiek in het T-tdiagram. In de wiskunde wordt het ook wel de richtingscoëfficiënt genoemd.

Deze waarde heb je al bepaald in het practicum van les 1. Als dat toen niet gelukt is, kan je de waarde alsnog afschatten uit de Excelgrafiek.

*Er zijn twee situaties te onderscheiden tijdens ons practicum waarbij*  Δ *verschillende waarden aanneemt. Wat is de waarde voor*  Δ

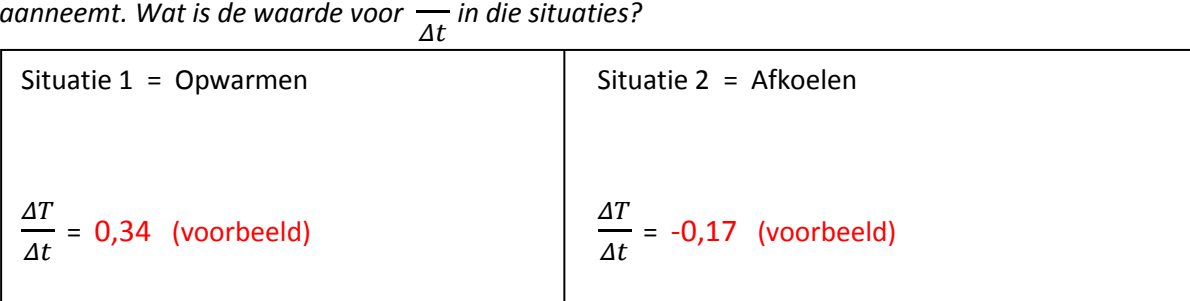

Voor elk van de situaties (opwarmen en afkoelen) kunnen we nu de vermogensformule invullen.

Op die manier krijg je twee vergelijkingen met twee onbekenden. Vanuit de wiskunde heb je geleerd hoe je deze kan oplossen.

*Geef de twee vergelijkingen voor de verschillende situaties.*

Situatie 1: Opwarmen

 $0.34 \cdot C = 13.5 - P<sub>verlies</sub>$ 

Situatie 2: Afkoelen

$$
-0.17 \cdot C = 0 - P_{verlies}
$$

*Bereken de twee onbekenden, geef het symbool, en de waarde met de juiste eenheid*

Oplossen 2 vergelijkingen met 2 onbekenden geeft:

 $C = 26,47$  (J/<sup>o</sup>C) en P<sub>verlies</sub> = 4,5 (W)

#### **Huiswerk**

Maak deze opdrachten af voor zover je dat nog niet gelukt is tijdens de les.

#### **Dossier**

Je dossier bestaat nu uit:

- 1. Het stencil van les 1, volledig ingevuld
- 2. Samenvatting van les 1 de Excelgrafieken met bijbehorende strategieën
- 3. Dit stencil van les 2, volledig ingevuld

# IVF – temperatuurregeling incubator

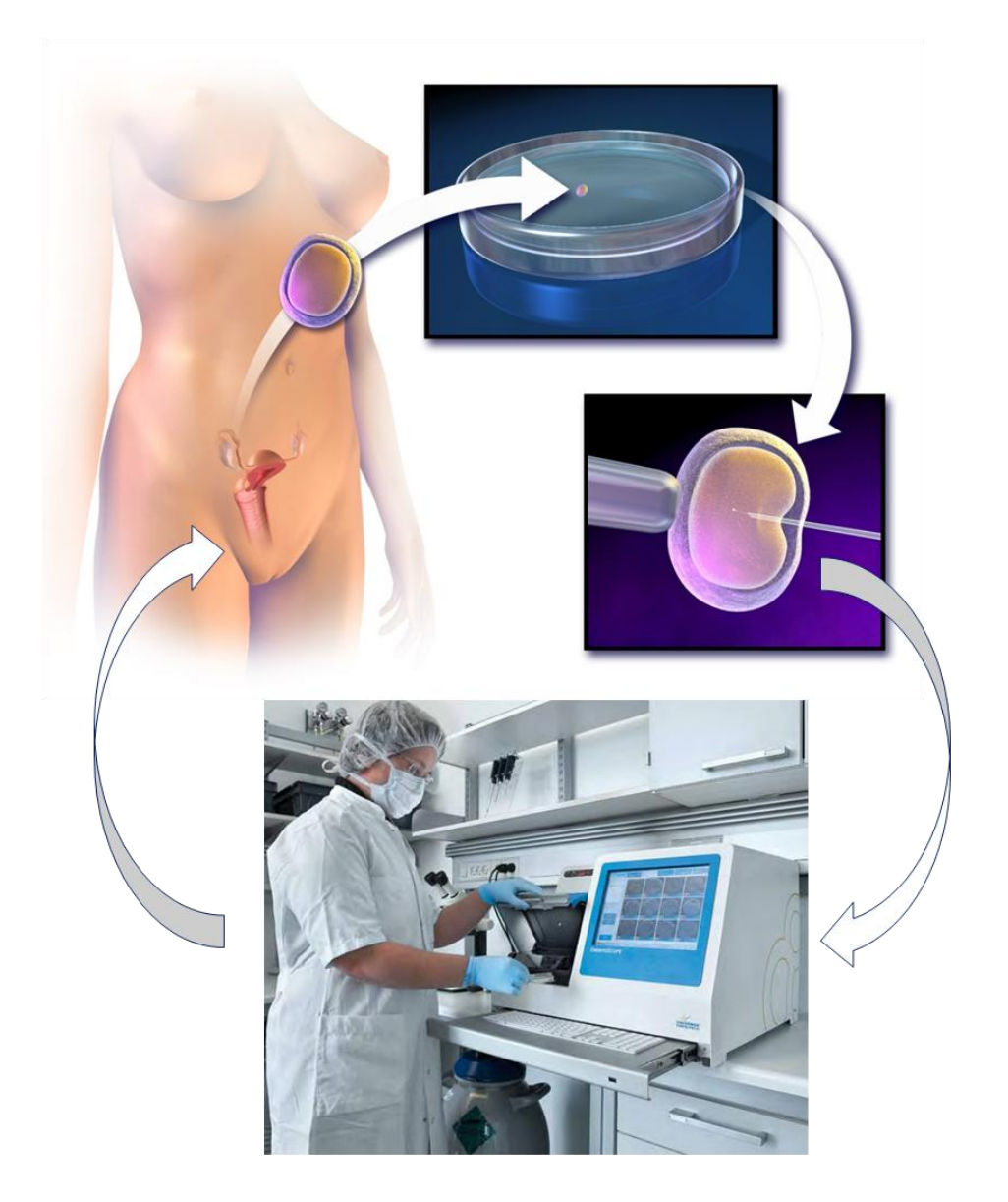

### **ANTWOORDEN bij Les 3 – Ontwerp automatische regeling**

#### **Dossier**

Je hebt je dossier meegenomen en dit bestaat nu uit:

- 3. Het stencil van les 1, volledig ingevuld
- 4. Samenvatting van les 1 de Excelgrafieken met bijbehorende strategieën
- 5. Het stencil van les 2, volledig ingevuld

#### **Ontwerp automatische regeling**

We weten hoe belangrijk het is om de IVF-incubator op een constante temperatuur van 36,8 °C te houden. De eerste ontwikkeling van het embryo is namelijk heel kritisch. Als de temperatuurafwijking groter wordt dan 0,3 °C sterft het embryo: een ramp voor het embryo en de ouders. De temperatuur zal dus netjes tussen de 36,5°C en 37,1 °C moeten blijven. In les 1 heb je geprobeerd om dit handmatig te doen, door steeds zelf een schakelaar (relais) aan en uit te zetten. Op die manier bleek het erg lastig te zijn om de temperatuur binnen de grenzen te houden. De verwachting is dat de computer dat beter kan en volledig automatisch. In deze les ga je daar een ontwerp voor maken.

Je hebt in les 1 vast een strategie bedacht om de temperatuur zo goed mogelijk constant te houden. Om deze strategie aan de computer "uit te leggen", moet de strategie worden omgeschreven naar een computerprogramma in "CoachTaal". Naast de strategie heb je hiervoor ook de meetgegevens uit les 1 nodig en de berekende gegevens uit de warmteleer van les 2.

Het computerprogramma zullen we in de laatste les (les 4) invoeren in Coach, waarna de computer automatisch de temperatuur kan regelen.

#### **Eenvoudige strategie**

De eenvoudigste strategie is om het relais uit te schakelen als de gewenste temperatuur bereikt is en om het relais weer aan te schakelen als de temperatuur onder de gewenste waarde komt. Misschien heb je deze strategie in les 1 als eerste geprobeerd.

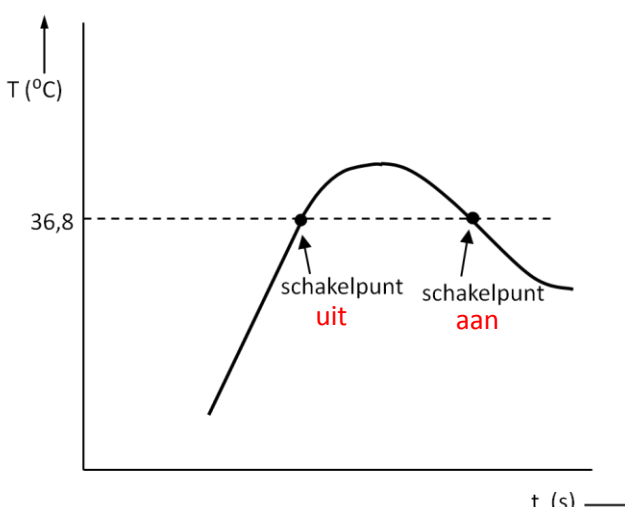

 $t(s)$   $\longrightarrow$ 

*Welk probleem ondervind je met deze strategie en waarom?*

De temperatuur schiet te ver door bij opwarmen en bij afkoelen. Dat komt door de traagheid van het systeem: het duurt even voordat het systeem reageert op het in- en uitschakelen van het relais. Hierdoor lukt het niet om de temperatuur tussen de 36,5<sup>o</sup>C en 37,1 <sup>o</sup>C te houden.

*Hoe zou je bij deze strategie de voorwaarde beschrijven wanneer het relais aan en uit moet gaan?*

| 2 antwoorden mogelijk:                             |  |            |
|----------------------------------------------------|--|------------|
| 1) ALS $T < 36.8$ DAN relais aan ANDERS relais uit |  |            |
| 2) ALS $T > 36.8$ DAN relais uit ANDERS            |  | relais aan |

Het duurt blijkbaar even voor het systeem reageert na het aan- en uitschakelen van het relais. Deze tijd noemen we de "reactietijd". Bepaal de reactietijd  $t_R$  van het systeem uit je Excelgrafiek.

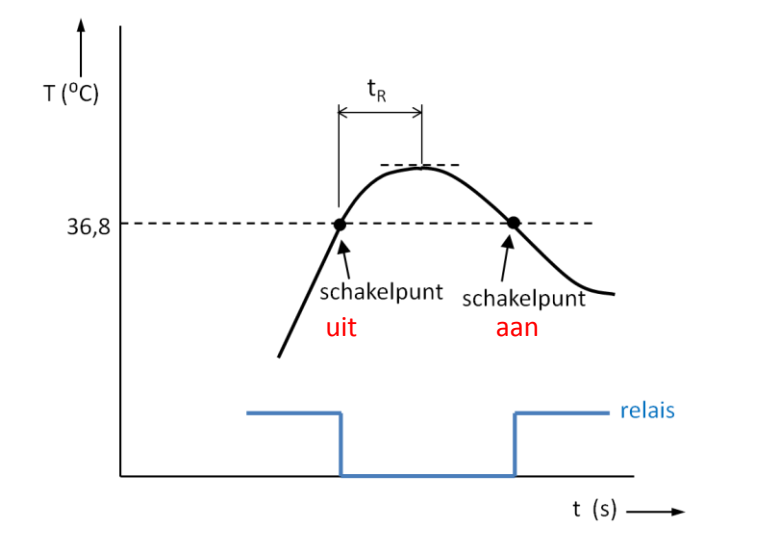

reactietijd  $t_R = b.v. 9$  (s)

#### **Verbeterde strategie: "vooruit kijken"**

Bij les 2 zijn we tot de conclusie gekomen dat je het relais beter eerder kan uitschakelen: dus vóórdat de gewenste temperatuur van 36,8 °C is bereikt. De temperatuur schiet dan niet zo ver door.

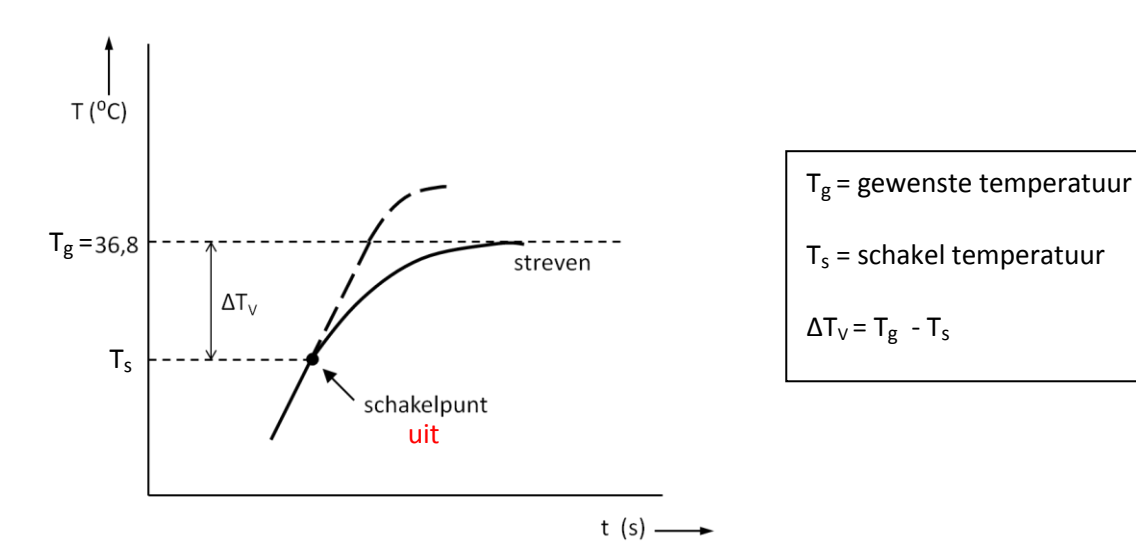

Het schakelpunt waarbij het relais moet uitschakelen, ligt nu dus een bepaalde waarde  $\Delta T_V$  lager dan de gewenste temperatuur van 36,8 °C.

*Hoe zou je bij deze strategie de voorwaarde beschrijven wanneer het relais aan en uit moet gaan? (neem ΔT*V *als onbekende op in de voorwaarde)*

|    | 2 antwoorden mogelijk:                 |            |               |            |
|----|----------------------------------------|------------|---------------|------------|
| 1) | ALS $T \sim 36.8 \cdot \Delta T_v$ DAN | relais aan | <b>ANDERS</b> | relais uit |
| 2) | ALS $T > 36.8 - \Delta T_v$ DAN        | relais uit | <b>ANDERS</b> | relais aan |

Het lukt helaas niet in één keer om op de gewenste temperatuur van 36,8 °C te komen. De temperatuur schiet nog steeds iets door en daalt vervolgens. We moeten het relais nu weer aanschakelen vóórdat de temperatuur van 36,8 °C wordt bereikt.

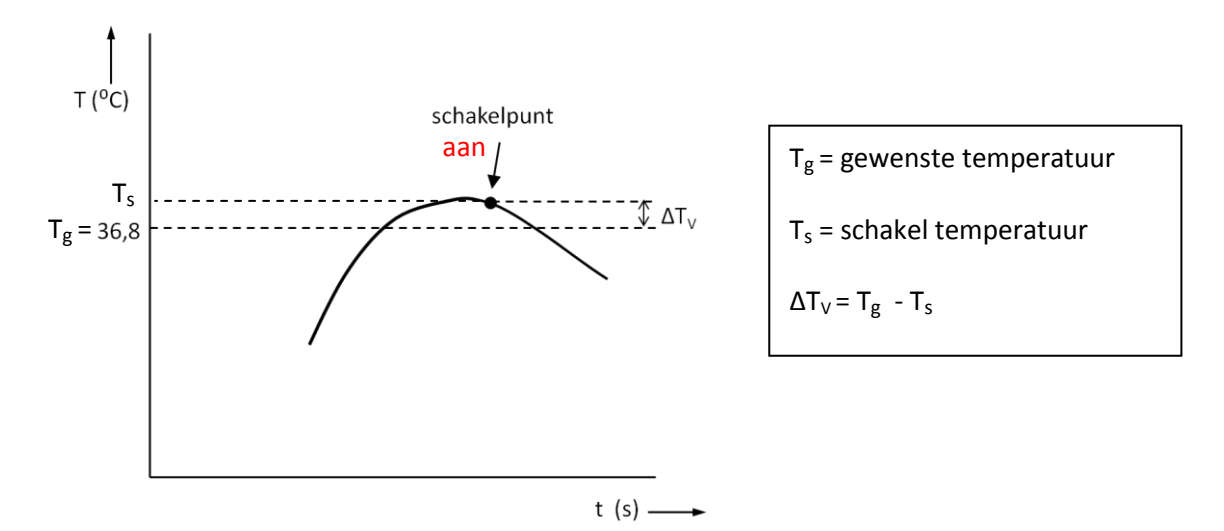

Het schakelpunt waarbij het relais moet aanschakelen, ligt nu dus  $\Delta T_v$  hoger dan de gewenste temperatuur van 36,8 °C.

Toch kan je dezelfde voorwaarde blijven gebruiken die je zojuist hebt opgesteld! Dat komt, doordat de grafiek nu daalt. Dat betekent dat de waarde van  $\Delta T_V$  in dit geval negatief is.

*Laat zien dat je inderdaad dezelfde voorwaarde kan blijven gebruiken.* 

```
Geval 1: \Delta T_V = T_g - T_s = positieve waarde, dus +
Geval 2: \Delta T_V = T<sub>g</sub> - T<sub>s</sub> = negatieve waarde, dus -
In de opgestelde voorwaarde staat: T < 36.8 - \Delta T_{v}<u>In geval 1 wordt dit</u> : T < 36.8 - ΔT_V --> T < 36.8 - (+ΔT_V) --> T < 36.8 - ΔT_VIn geval 2 wordt dit : T < 36.8 - \Delta T_v --> T < 36.8 - (-\Delta T_v) --> T < 36.8 + \Delta T_v
```
#### **Bepalen ΔTV uit de helling van de grafiek**

Ī

Met de verbeterde strategie ("vooruit kijken") is het mogelijk om de temperatuur binnen de opgegeven grenzen constant te houden (36,5<sup>o</sup>C - 37,1<sup>o</sup>C).

Hoeveel eerder je het relais moet aan- of uitschakelen hangt af van de snelheid waarmee de temperatuur verandert. Dus de helling in de grafiek: Δ Δ

Hoe groter de helling, des te eerder zal je het relais moeten schakelen.

De waarde van  $\Delta T_v$  kan je dus bepalen uit de helling Δ  $\frac{1}{\Delta t}$  en de tijd Δt :

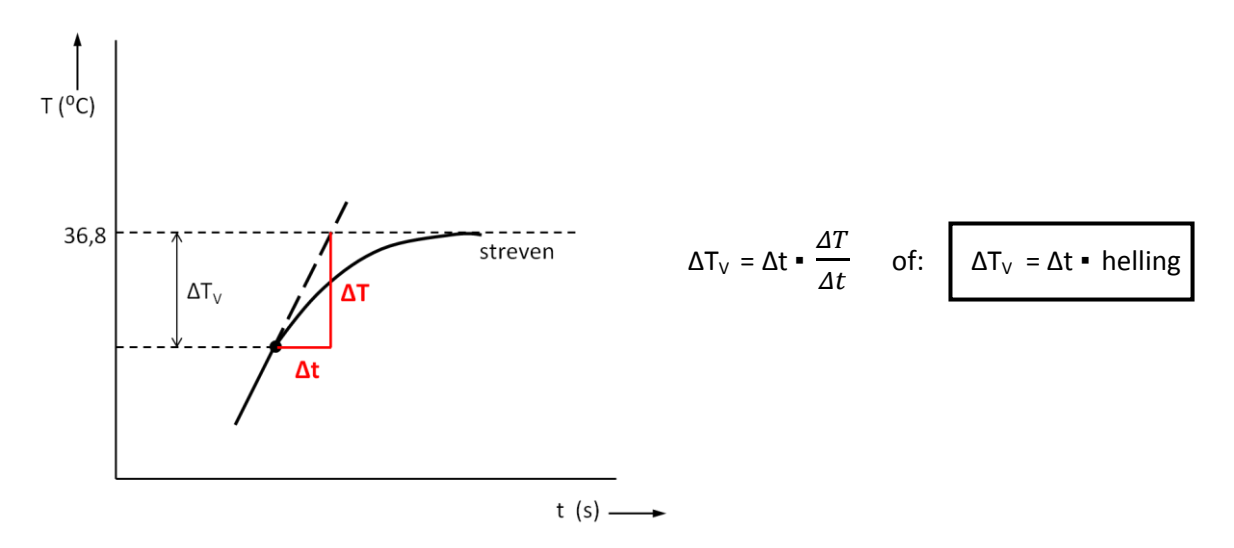

In de voorwaarde die je hebt opgesteld, kan je  $\Delta T_V$  dus vervangen door ( $\Delta t$  · helling).

Dat is handig, want de computer berekent zelf de helling uit de grafiek! Deze waarde heb je beschikbaar door gebruik te maken van het Coach-commando: Helling

Nu moeten we alleen nog een waarde voor de tijd Δt vinden.

De tijd  $\Delta$ t blijkt bij ons systeem ongeveer gelijk te zijn aan 1/3 van de reactietijd  $t_R$ . Aangezien je de reactietijd  $t<sub>R</sub>$  al eerder in de les hebt bepaald, weet je nu dus ook Δt.

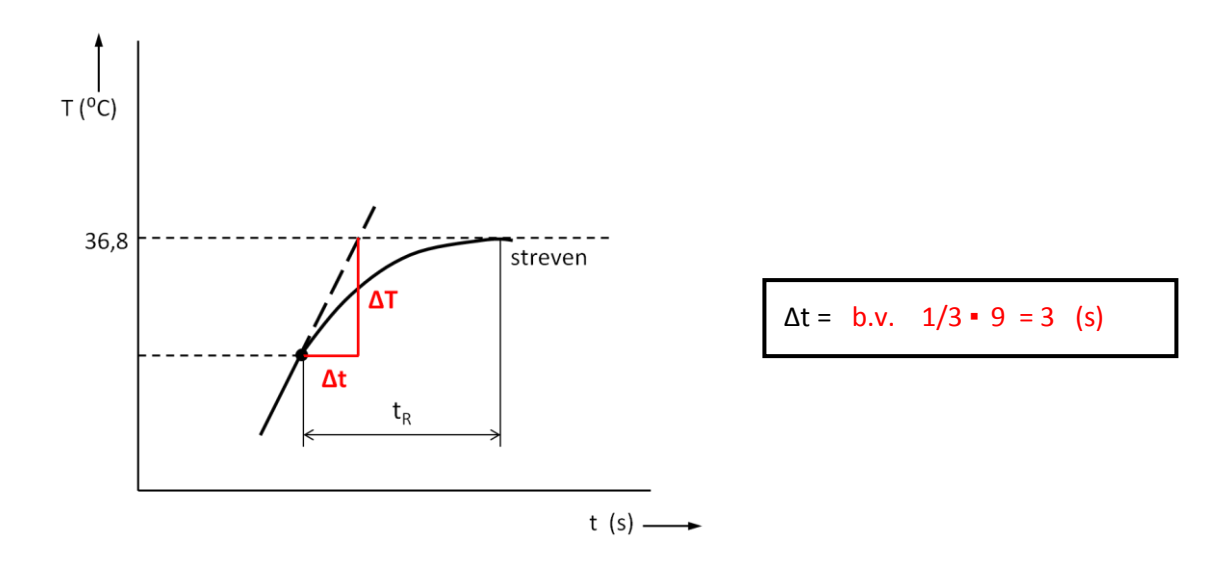

*Vul nu alles in:*

*Hoe ziet de voorwaarde wanneer het relais aan en uit moet gaan, er dan uit?*

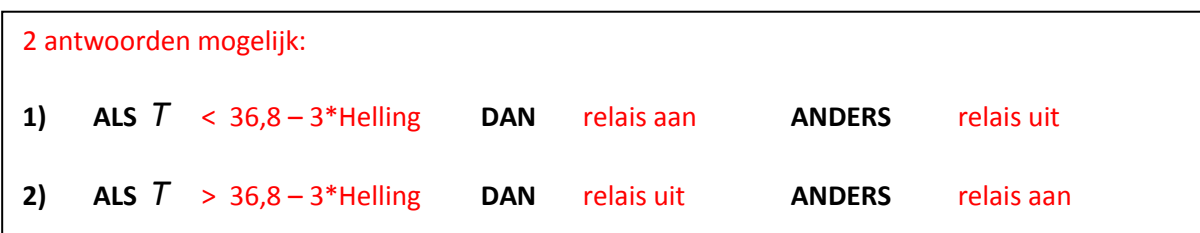

#### **Omschrijven strategie naar programma in CoachTaal**

Coach kent een eigen programmeertaal (CoachTaal), waarmee je de voorwaarde die je hebt opgesteld kan invoeren. Om het programma in Coachtaal te schrijven, gebruik je de commando's uit de bijlage "Help Programmeervenster". Let daarbij goed op het juiste gebruik van hoofdletters en kleine letters!

*Schrijf nu het programma in CoachTaal:*

| Initialiseer                              |  |
|-------------------------------------------|--|
| <b>Herhaal</b>                            |  |
| LeesTemperatuur                           |  |
| Als Temperatuur < $(36,8-3*$ Helling)     |  |
| Dan Schakelrelais(1)                      |  |
| Anders Schakelrelais(0)<br><b>EindAls</b> |  |
| Totdat Looptijd > 300                     |  |
|                                           |  |
|                                           |  |
|                                           |  |
| Initialiseer<br><b>Herhaal</b>            |  |
| LeesTemperatuur                           |  |
| Als Temperatuur > $(36,8-3*$ Helling)     |  |
| Dan Schakelrelais(0)                      |  |
| Anders Schakelrelais(1)                   |  |
| <b>EindAls</b>                            |  |
| Totdat Looptijd > 300                     |  |
|                                           |  |
|                                           |  |
|                                           |  |
|                                           |  |
|                                           |  |
|                                           |  |
|                                           |  |
|                                           |  |
|                                           |  |
|                                           |  |
|                                           |  |
|                                           |  |
|                                           |  |
|                                           |  |

#### **Huiswerk**

Maak het programma af voor zover je dat nog niet gelukt is tijdens de les.

#### **Dossier**

Je dossier bestaat nu uit:

- 4. Het stencil van les 1, volledig ingevuld
- 5. Samenvatting van les 1 de Excelgrafieken met bijbehorende strategieën
- 6. Het stencil van les 2, volledig ingevuld
- 7. Dit stencil van les 3, volledig ingevuld